### Brukerhåndbok for Dell Latitude E6220

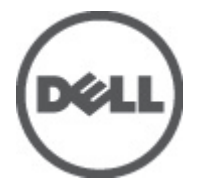

Forskriftsmessig modell P15S Forskriftmessig type P15S001

### <span id="page-1-0"></span>Merknader, forholdsregler og advarsler

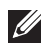

MERK: En MERKNAD angir viktig informasjon som hjelper deg med å bruke datamaskinen bedre.

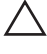

FORSIKTIG: En FORHOLDSREGEL angir potensiell fare for maskinvaren eller tap av data hvis du ikke følger instruksjonene.

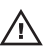

 $\bigwedge$  ADVARSEL: En ADVARSEL angir potensiell fare for skade på eiendom, personskade eller død.

#### Informasjonen i dette dokumentet kan endres uten varsel.

#### **©** 2011 Dell Inc. Med enerett.

Reproduksjon av dette materialet i enhver form er strengt forbudt uten skriftlig tillatelse fra Dell Inc.

Varemerker brukt i denne teksten: Dell™, DELL-logoen, Dell Precision™, Precision ON™,ExpressCharge™, Latitude™, Latitude ON™, OptiPlex™, Vostro™ og Wi-Fi Catcher™ er varemerker tilhørende Dell Inc. Intel®, Pentium®, Xeon®, Core™, Atom™, Centrino® og Celeron® er registrerte varemerker eller varemerker tilhørende Intel Corporation i USA og andre land. AMD® er et registrert varemerke og AMD Opteron™, AMD Phenom™, AMD Sempron™, AMD Athlon™, ATI Radeon™ og ATI FirePro™ er varemerker tilhørende Advanced Micro Devices, Inc. Microsoft®, Windows®, MS-DOS®, Windows Vista®, Windows Vista startknapp og Office Outlook® er enten varemerker eller registrerte varemerker tilhørende Microsoft Corporation i USA og/eller andre land. Blu-ray Disc™ er et varemerke eid av Blu-ray Disc Association (BDA) og lisensieres for bruk på plater og spillere. Bluetooth®-ordmerket er et registrert varemerke og eies av Bluetooth® SIG, Inc. og all bruk av et slikt merke av Dell Inc. er under lisens. Wi-Fi® er et registrert varemerke tilhørende Wireless Ethernet Compatibility Alliance, Inc.

Andre varemerker og varenavn kan være brukt i dette dokumentet som henvisninger enten til institusjonene som innehar rettighetene til merkene og navnene eller til produktene deres. Dell Inc. fraskriver seg enhver eiendomsinteresse i andre varemerker og varenavn enn sine egne.

 $2011 - 07$ 

Rev. A01

## Innholdsfortegnelse

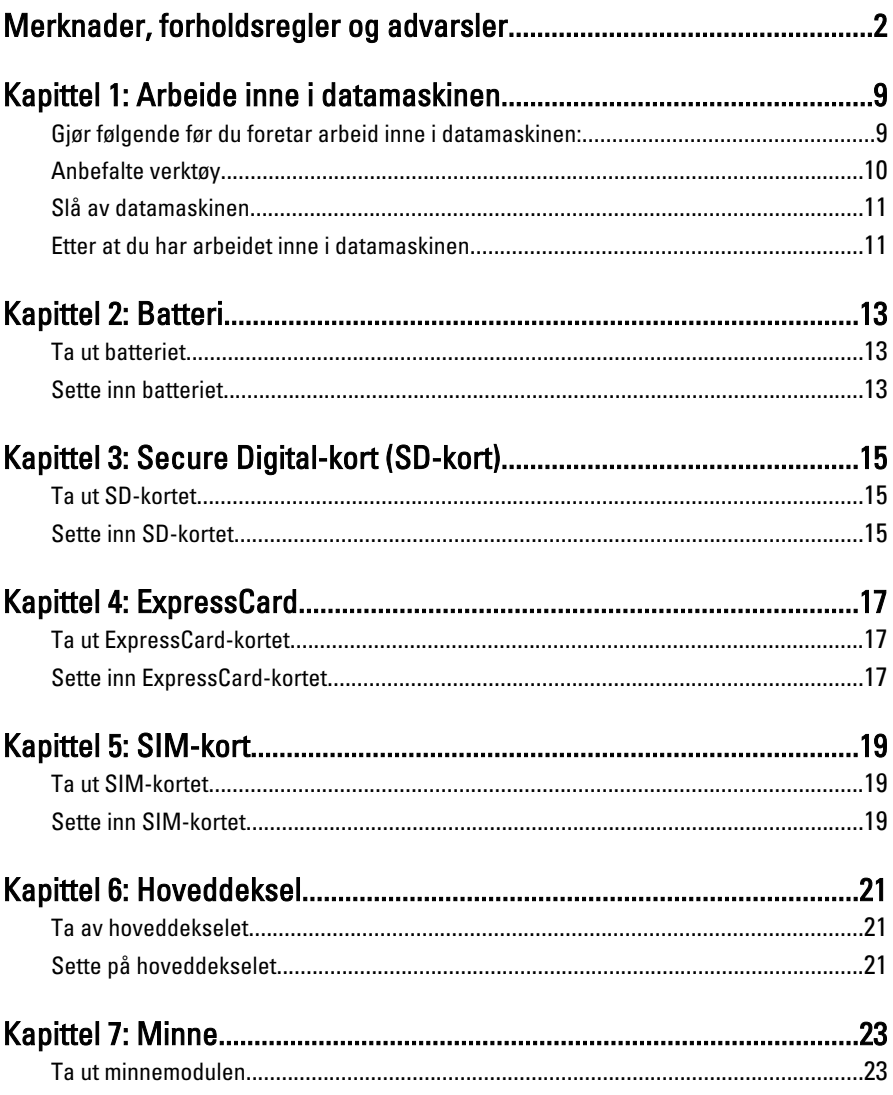

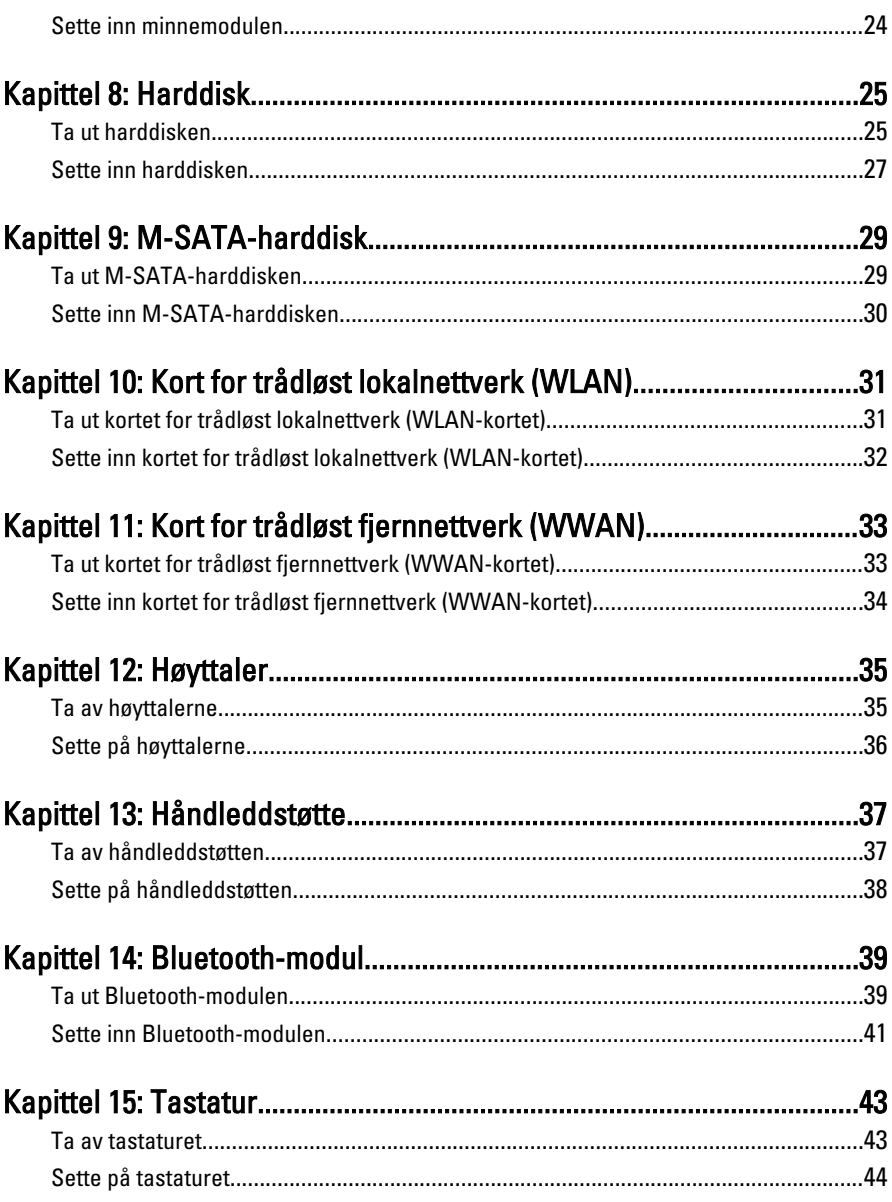

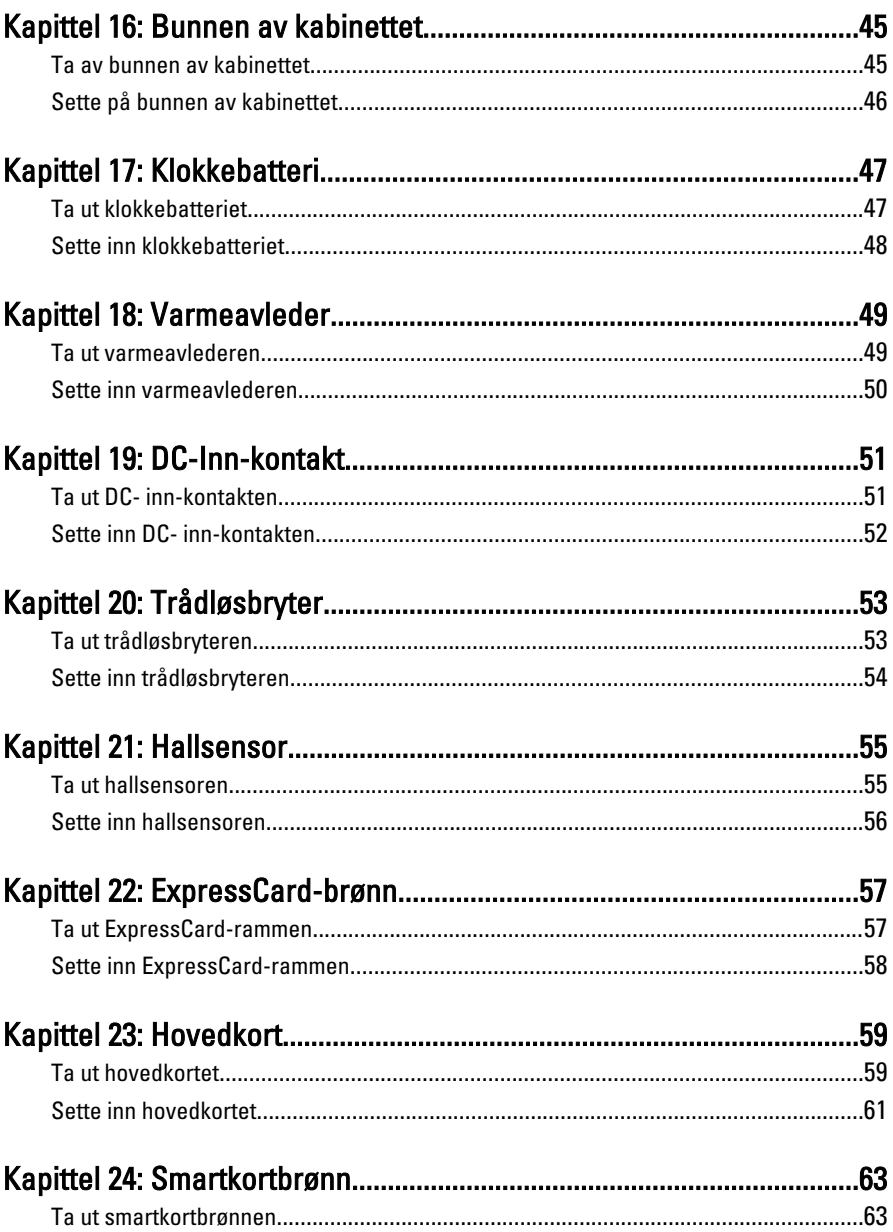

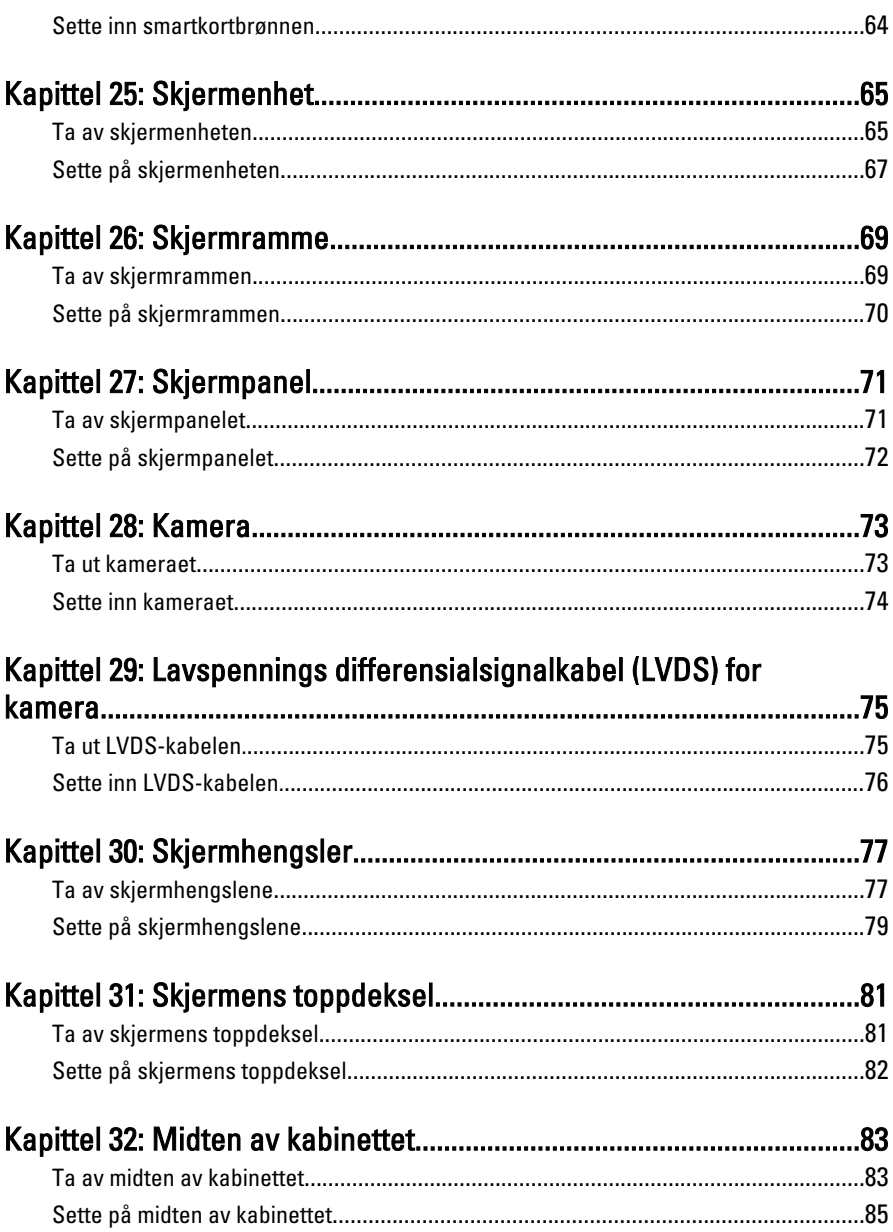

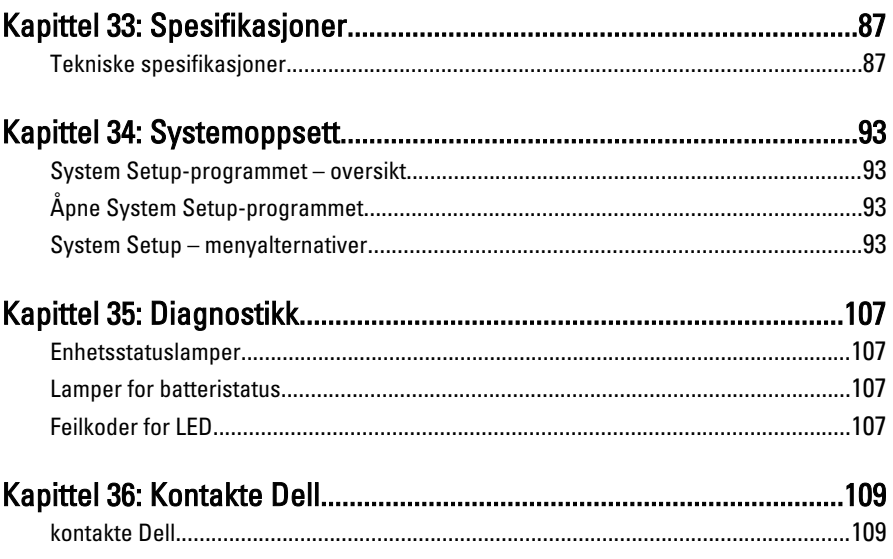

# <span id="page-8-0"></span>Arbeide inne i datamaskinen 1

### Gjør følgende før du foretar arbeid inne i datamaskinen:

Følg disse sikkerhetsreglene for å beskytte datamaskinen mot mulig skade og bidra til din egen sikkerhet. Hvis ikke annet er anmerket, forutsetter hver av prosedyrene i dette dokumentet følgende:

- Du har utført trinnene i Arbeide på datamaskinen.
- Du har lest sikkerhetsanvisningene som fulgte med datamaskinen.
- En komponent kan byttes ut eller--hvis enheten er kjøpt separat--settes inn ved å utføre trinnene for demontering av komponenten i motsatt rekkefølge.

ADVARSEL: Før du arbeider inne i datamaskinen må du lese sikkerhetsanvisningene som fulgte med datamaskinen. Se mer informasjon om gode arbeidsvaner på hjemmesiden for overholdelse av forskrifter på www.dell.com/ regulatory\_compliance.

FORSIKTIG: Mange reparasjoner kan bare utføres av en autorisert servicetekniker. Du bør bare utføre feilsøking og enkle reparasjoner som tillates i produktdokumentasjonen eller angis på Internett eller av telefonservice- og støtteteamet. Skader som oppstår på grunn av reparasjoner som ikke er autorisert av Dell, dekkes ikke av garantien. Les og følg sikkerhetsanvisningene som følger med produktet.

FORSIKTIG: Unngå elektrostatisk utlading. Forbind deg selv til jord med en jordingsstropp rundt håndleddet eller ved å berøre en umalt metallflate med jevne mellomrom, for eksempel en kontakt på baksiden av datamaskinen.

FORSIKTIG: Vær forsiktig når du håndterer komponenter og kort. Ikke berør komponentene eller kontaktene på et kort. Hold kortene i kantene eller i festebraketten i metall. Komponenter som f.eks. prosessoren, må holdes i kantene, ikke pinnene.

 $\bigwedge\;$  FORSIKTIG: Når du kobler fra en kabel, må du trekke i kontakten eller uttrekkstappen, ikke i selve kabelen. Enkelte kabler har kontakter med sperretapper. Hvis du kobler fra denne typen kabel, må du presse inn sperretappene før du kobler fra kabelen. Når du trekker kontakter fra hverandre, må du trekke dem rett og jevnt ut for å unngå å bøye kontaktpinnene. Når du skal koble til en kabel, må du først kontrollere at begge kontaktene er riktig orientert og innrettet.

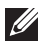

<span id="page-9-0"></span>MERK: Fargen på datamaskinen og enkelte komponenter kan se annerledes ut enn i dette dokumentet.

For å unngå å skade datamaskinen må du utføre trinnene nedenfor før du begynner å arbeide inne i datamaskinen.

- 1. Pass på at arbeidsunderlaget er plant og rent, slik at du unngår riper i datamaskindekselet.
- 2. [Slå av datamaskinen](#page-10-0) (se Slå av datamaskinen).
- 3. Hvis datamaskinen er koblet til en forankringsenhet, for eksempel mediebasen eller batterimodulen, kobler du dette fra.

#### FORSIKTIG: Når du skal koble fra en nettverkskabel, må du først koble kabelen fra datamaskinen og deretter fra nettverksenheten.

- 4. Koble alle nettverkskabler fra datamaskinen.
- 5. Koble datamaskinen og alt tilkoblet utstyr fra strømuttakene.
- 6. Lukk skjermen og snu datamaskinen opp-ned på et plant arbeidsunderlag.
- **MERK:** For å unngå skade på hovedkortet må du ta ut hovedbatteriet før du reparerer datamaskinen.
- 7. Ta ut hovedbatteriet.
- 8. Snu datamaskinen opp-ned.
- 9. Åpne skjermen.
- 10. Trykk på strømknappen for å jorde hovedkortet.

 $\bigwedge$  FORSIKTIG: For å unngå elektriske støt må du alltid koble maskinen fra stikkontakten før du åpner dekselet.

 $\triangle$  FORSIKTIG: Før du berører noe inne i datamaskinen bør du jorde deg selv ved å berøre en ulakkert metallflate, f.eks metallet på baksiden av datamaskinen. Mens du arbeider bør du ved jevne mellomrom berøre en ulakkert metallflate for å utlade statisk elektrisitet som kan skade de interne komponentene.

11. Ta alle installerte ExpressCard- eller Smart-kort ut av de aktuelle sporene.

### Anbefalte verktøy

Fremgangsmåtene i dette dokumentet kan kreve følgende verktøy:

- En liten skrutrekker med flatt blad
- Nr. 0 stjernetrekker
- Nr. 1 stjernetrekker
- <span id="page-10-0"></span>• Liten plasspiss
- CD med BIOS-oppdateringsprogram

### Slå av datamaskinen

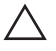

#### FORSIKTIG: Lagre og lukk alle åpne filer og avslutt åpne programmer før du slår av datamaskinen så du unngår å miste data.

- 1. Slå av operativsystemet:
	- I Windows Vista:

Klikk på Start <sup>3</sup>, og klikk deretter på pilen nederst til høyre på Startmenyen som vist nedenfor og deretter på Slå av.

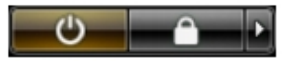

- I Windows XP: Klikk Start → Slå av datamaskinen → Slå av . Datamaskinen slås av etter at prosessen med å slå av operativsystemet er fullført.
- 2. Kontroller at datamaskinen og alt tilkoblet utstyr er slått av. Hvis ikke datamaskinen og tilkoblet utstyr ble automatisk slått av da operativsystemet ble avsluttet, hold inne strømknappen i ca. 4 sekunder for å slå det av.

### Etter at du har arbeidet inne i datamaskinen

Når du er ferdig med å sette alt tilbake, må du passe på at du kobler til eventuelle eksterne enheter, kort, kabler osv. før du slår på datamaskinen.

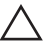

FORSIKTIG: Bruk kun batterieret som er beregnet på den bestemte Delldatamaskinen for å unngå skade på datamaskinen. Ikke bruk batterier som er beregnet på andre Dell-datamaskiner.

- 1. Koble til eksternt utstyr, f.eks. portreplikator, batteriskive eller mediebase, og sett på plass eventuelle kort som ExpressCard.
- 2. Koble eventuelle telefon- eller nettverkskabler til datamaskinen.

#### FORSIKTIG: Hvis du skal koble til en nettverkskabel, kobles først kabelen til nettverksenheten og deretter til datamaskinen.

- 3. Sett inn batteriet.
- 4. Koble datamaskinen og alle tilkoblede enheter til stikkontaktene.
- 5. Slå på datamaskinen.

### <span id="page-12-0"></span>Batteri 2

### Ta ut batteriet

- 1. Følg fremgangsmåten i [Før du arbeider på datamaskinen](#page-8-0).
- 2. Skyv batteriutløserlåsene til ulåst posisjon.

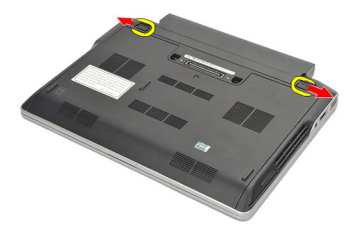

3. Ta batteriet ut av datamaskinen.

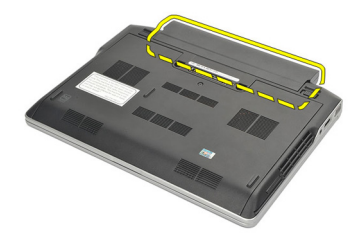

### Sette inn batteriet

- 1. Sett batteriet inn i batterirommet.
- 2. Roter batteriet nedover til det klikker på plass.
- 3. Følg fremgangsmåten i [Etter at du har arbeidet inne i datamaskinen](#page-10-0).

## <span id="page-14-0"></span>Secure Digital-kort (SD-kort) 3

### Ta ut SD-kortet

- 1. Følg fremgangsmåten i *[Før du arbeider på datamaskinen](#page-8-0)*.
- 2. Trykk på SD-kortet for å løsne det fra datamaskinen.

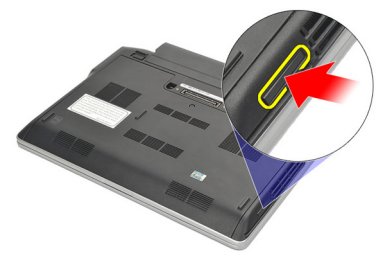

3. Ta tak i SD-kortet og trekk det ut av datamaskinen.

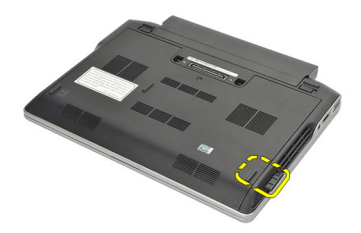

#### Sette inn SD-kortet

- 1. Skyv SD-kortet inn i sporet og trykk det ned så det klikker på plass.
- 2. Følg fremgangsmåten i [Etter at du har arbeidet inne i datamaskinen](#page-10-0).

### <span id="page-16-0"></span>**ExpressCard**

### Ta ut ExpressCard-kortet

- 1. Følg fremgangsmåten i *[Før du arbeider på datamaskinen](#page-8-0)*.
- 2. Trykk på ExpressCard-kortet for å løsne det fra datamaskinen.

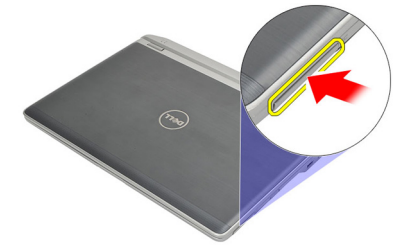

3. Trekk ExpressCard-kortet ut av datamaskinen.

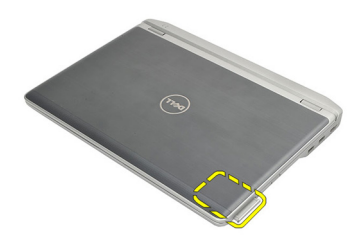

### Sette inn ExpressCard-kortet

- 1. Skyv ExpressCard-kortet inn i sporet og trykk det ned så det klikker på plass.
- 2. Følg fremgangsmåten i [Etter at du har arbeidet inne i datamaskinen](#page-10-0).

## <span id="page-18-0"></span>SIM-kort 5

### Ta ut SIM-kortet

- 1. Følg fremgangsmåten i [Før du arbeider på datamaskinen](#page-8-0).
- 2. Ta ut *[batteriet](#page-12-0)*.
- 3. Trykk på SIM-kortet for å løsne det fra datamaskinen.

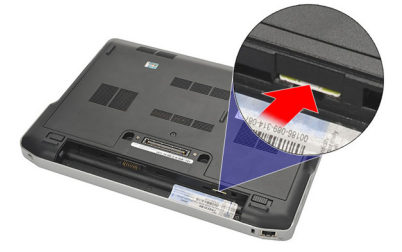

4. Ta tak i SIM-kortet og trekk det ut av datamaskinen.

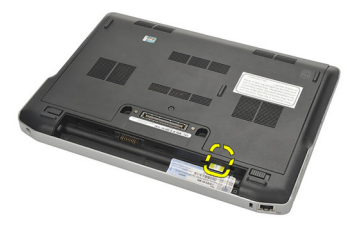

#### Sette inn SIM-kortet

- 1. Skyv SIM-kortet inn i rommet der det skal være.
- 2. Sett inn *[batteriet](#page-12-0)*.
- 3. Følg fremgangsmåten i [Etter at du har arbeidet inne i datamaskinen](#page-10-0).

## <span id="page-20-0"></span>Hoveddeksel 6

### Ta av hoveddekselet

- 1. Følg fremgangsmåten i *[Før du arbeider på datamaskinen](#page-8-0)*.
- 2. Ta ut *[batteriet](#page-12-0)*.
- 3. Løsne skruen som fester hoveddekselet til datamaskinkabinettet.

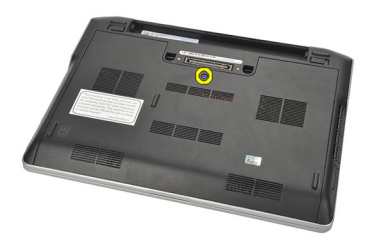

- 4. Skyv hoveddekselet mot baksiden av datamaskinen og ta det av.
- MERK: Husk å skyve hoveddekselet mot baksiden av datamaskinen for å gjøre det enkelt å løfte opp og ta av hoveddekselet.

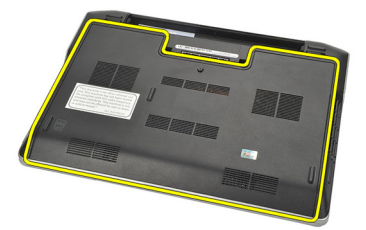

### Sette på hoveddekselet

- 1. Plasser kanten av hoveddekselet på datamaskinen og skyv den opp på datamaskinen.
- 2. Trekk til skruen som fester hoveddekselet til datamaskinen.

MERK: Juster hoveddekselet riktig slik at det går lett å trekke til skruen.

- 3. Sett inn [batteriet](#page-12-0).
- 4. Følg fremgangsmåten i [Etter at du har arbeidet inne i datamaskinen](#page-10-0).

### <span id="page-22-0"></span>**Minne**

### Ta ut minnemodulen

- 1. Følg fremgangsmåten i [Før du arbeider på datamaskinen](#page-8-0).
- 2. Ta ut *[batteriet](#page-12-0)*.
- 3. Ta av [hoveddekselet](#page-20-0).
- 4. Vri fra hverandre festeklipsene i begge ender av minnemodulkontakten slik at minnemodulen spretter opp.

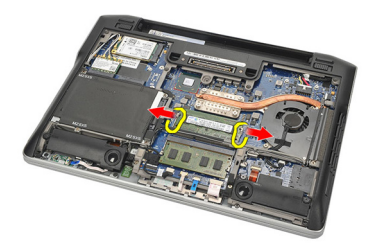

5. Ta ut minnemodulen.

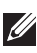

MERK: DIMM A-sporet er nærmest prosessoren. Gjenta trinn 4 og 5 hvis en annen minnemodul er installert i DIMM B-sporet.

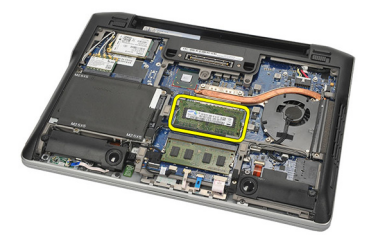

### <span id="page-23-0"></span>Sette inn minnemodulen

- 1. Sett inn minnet i minnesokkelen.
- 2. Klem igjen klipsene som fester minnemodulen til datamaskinen.
- 3. Sett på [hoveddekselet](#page-20-0).
- 4. Sett inn *[batteriet](#page-12-0)*.
- 5. Følg fremgangsmåten i [Etter at du har arbeidet inne i datamaskinen](#page-10-0).

## <span id="page-24-0"></span>Harddisk 8

### Ta ut harddisken

- 1. Følg fremgangsmåten i *[Før du arbeider på datamaskinen](#page-8-0)*.
- 2. Ta ut *hatteriet*
- 3. Ta av [hoveddekselet](#page-20-0).
- MERK: Hvis du må ta ut harddisken for deretter å kunne ta ut andre deler av datamaskinen, bør du ikke fjerne harddiskbraketten og SATA-kabelen.
- $\mathscr U$ MERK: Latitude E6220 har SATA- eller M-SATA-harddisk.
- 4. Fjern skruene som fester harddisken til datamaskinen.

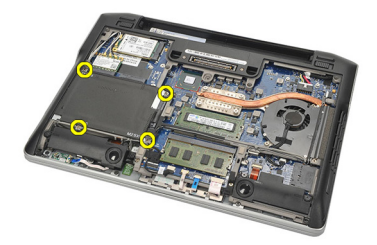

5. Bruk mylarstrimmelen til å løfte harddisken opp og ut av datamaskinen.

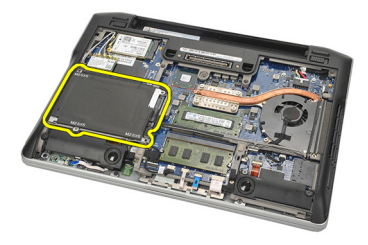

6. Fjern skruene fra harddiskbraketten.

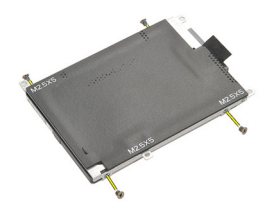

7. Ta ut harddiskbraketten

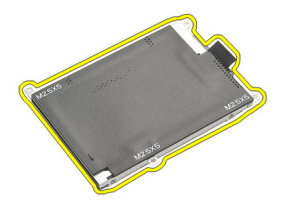

8. Fjern SATA-kabelen fra harddisken eller M-SATA-harddisken.

MERK: SATA-kabelen må fjernes og installeres mens harddisken blir satt inn og installert på nytt.

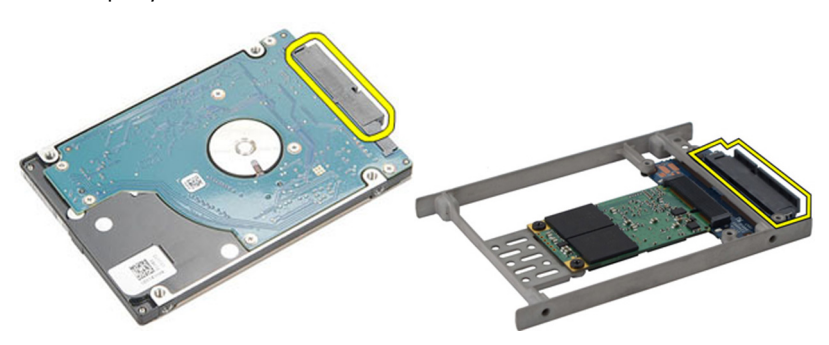

### <span id="page-26-0"></span>Sette inn harddisken

- 1. Plasser harddiskbraketten i flukt med harddisken.
- 2. Sett inn og trekk til skruene på hver side av harddiskbraketten.
- 3. Plasser harddisken i rommet der den skal være, og koble den til hovedkortet.
- 4. Trekk til skruene som fester harddisken til datamaskinen.
- **5.** Sett inn *[batteriet](#page-12-0)*.
- 6. Sett på [hoveddekselet](#page-20-0).
- 7. Følg fremgangsmåten i [Etter at du har arbeidet inne i datamaskinen](#page-10-0).

## <span id="page-28-0"></span>M-SATA-harddisk 9

### Ta ut M-SATA-harddisken

- 1. Følg fremgangsmåten i *[Før du arbeider på datamaskinen](#page-8-0)*.
- 2. Ta ut *hatteriet*
- 3. Ta av [hoveddekselet](#page-20-0).
- 4. Ta ut *[harddisken](#page-24-0)*

MERK: Hvis du må ta ut M-SATA-harddisken for deretter å kunne ta ut andre deler av datamaskinen, bør du ikke fjerne harddiskbraketten og SATA-kabelen.

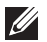

MERK: Latitude E6220 har SATA- eller M-SATA-harddisk.

- MERK: SATA-kabelen må fjernes og installeres mens M-SATA-harddisken blir satt inn og installert på nytt.
- 5. Fjern skruene som holder SSD-enheten på plass.

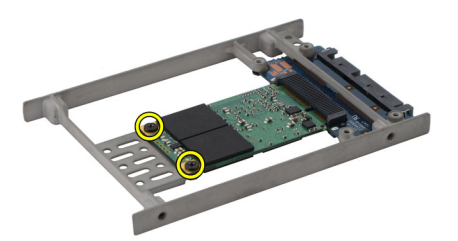

6. Ta ut SSD-enheten.

<span id="page-29-0"></span>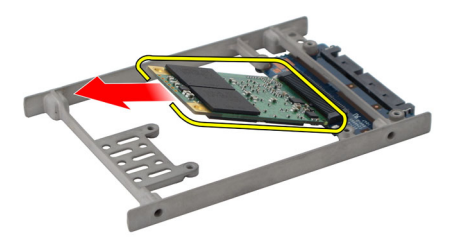

#### Sette inn M-SATA-harddisken

- 1. Skyv SSD-enheten inn i sporet og trekk til skruene som holder kortet på plass.
- 2. Fest SATA-kabelen til M-SATA-harddisken.
- 3. Sett inn *[harddisken](#page-26-0)*.
- 4. Sett på [hoveddekselet](#page-20-0).
- 5. Sett inn *[batteriet](#page-12-0)*.
- 6. Følg fremgangsmåten i [Etter at du har arbeidet inne i datamaskinen](#page-10-0).

# <span id="page-30-0"></span>Kort for trådløst lokalnettverk (WLAN) 10

### Ta ut kortet for trådløst lokalnettverk (WLAN-kortet)

- 1. Følg fremgangsmåten i [Før du arbeider på datamaskinen](#page-8-0).
- 2. Ta ut *[batteriet](#page-12-0)*.
- 3. Ta av [hoveddekselet](#page-20-0).
- 4. Koble antennekablene fra WLAN-kortet.

MERK: WLAN-antennekablene er ensfargede, mens WWAN-antennekablene er stripete.

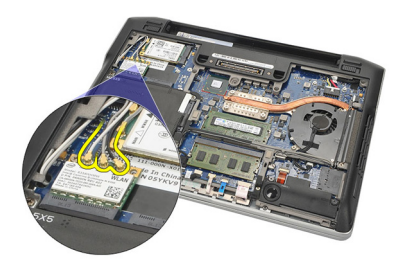

5. Fjern skruen som fester WLAN-kortet til datamaskinen.

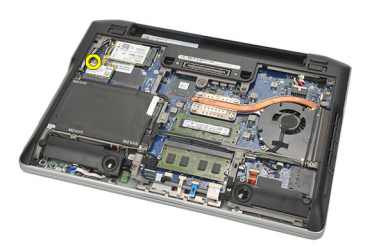

6. Ta ut WLAN-kortet av datamaskinen.

<span id="page-31-0"></span>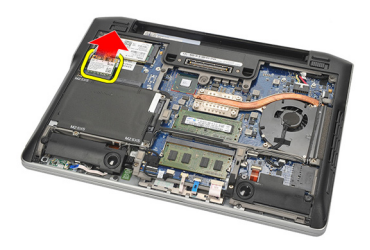

#### Sette inn kortet for trådløst lokalnettverk (WLAN-kortet)

- 1. Skyv WLAN-kortet inn i sporet.
- 2. Koble antennekablene til deres respektive kontakter som er merket på WLAN-kortet.
- 3. Sett inn og trekk til skruen som fester WLAN-kortet til datamaskinen.
- 4. Sett på [hoveddekselet](#page-20-0).
- 5. Sett inn *[batteriet](#page-12-0)*.
- 6. Følg fremgangsmåten i [Etter at du har arbeidet inne i datamaskinen](#page-10-0).

# <span id="page-32-0"></span>Kort for trådløst fjernnettverk (WWAN) 11

### Ta ut kortet for trådløst fjernnettverk (WWAN-kortet)

- 1. Følg fremgangsmåten i [Før du arbeider på datamaskinen](#page-8-0).
- 2. Ta ut *[batteriet](#page-12-0)*.
- 3. Ta av [hoveddekselet](#page-20-0).
- 4. Koble antennekablene fra WWAN-kortet.

MERK: WLAN-antennekablene er ensfargede, mens WWAN-antennekablene er stripete.

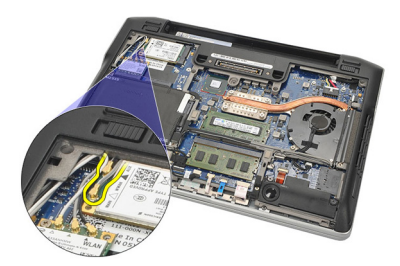

5. Fjern skruen som fester WWAN-kortet til datamaskinen.

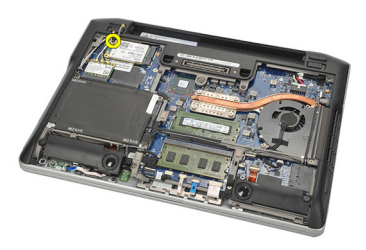

6. Ta ut WWAN-kortet av datamaskinen.

<span id="page-33-0"></span>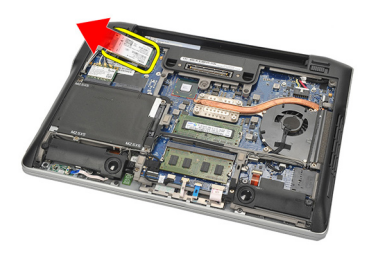

#### Sette inn kortet for trådløst fjernnettverk (WWAN-kortet)

- 1. Skyv WWAN-kortet inn i sporet.
- 2. Koble antennekablene til deres respektive kontakter som er merket på WWAN-kortet.
- 3. Sett inn og trekk til skruen som fester WWAN-kortet til datamaskinen.
- 4. Sett på [hoveddekselet](#page-20-0).
- 5. Sett inn *[batteriet](#page-12-0)*.
- 6. Følg fremgangsmåten i [Etter at du har arbeidet inne i datamaskinen](#page-10-0).

# <span id="page-34-0"></span>Høyttaler 12

### Ta av høyttalerne

- 1. Følg fremgangsmåten i [Før du arbeider på datamaskinen](#page-8-0).
- 2. Ta ut *[batteriet](#page-12-0)*.
- 3. Ta av [hoveddekselet](#page-20-0).
- 4. Koble kabelen fra hovedkortet.

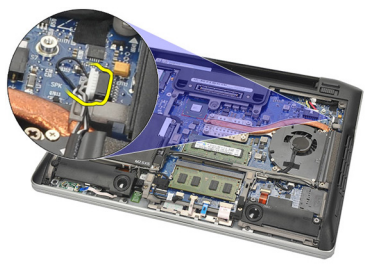

5. Løsne skruen som fester de to høyttalerne.

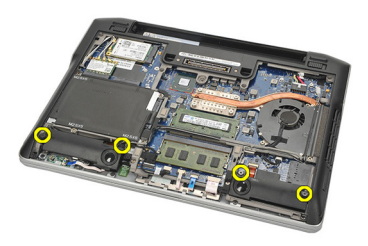

6. Før høyttalerkabelen ut av holderen og ta av høyttalerne fra datamaskinen.

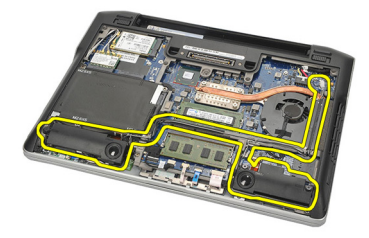

### <span id="page-35-0"></span>Sette på høyttalerne

- 1. Skyv høyttalerne inn i sporene.
- 2. Trekk til skruene som fester høyttalerne.
- 3. Før høyttalerkabelen langsetter holderen.
- 4. Koble kabelen til hovedkortet.
- 5. Sett på [hoveddekselet](#page-20-0).
- 6. Sett inn *[batteriet](#page-12-0)*.
- 7. Følg fremgangsmåten i [Etter at du har arbeidet inne i datamaskinen](#page-10-0).
# <span id="page-36-0"></span>Håndleddstøtte 13

### Ta av håndleddstøtten

- 1. Følg fremgangsmåten i *[Før du arbeider på datamaskinen](#page-8-0)*.
- 2. Ta ut *hatteriet*
- 3. Ta av [hoveddekselet](#page-20-0).
- 4. Fjern skruene som fester håndleddstøtten.

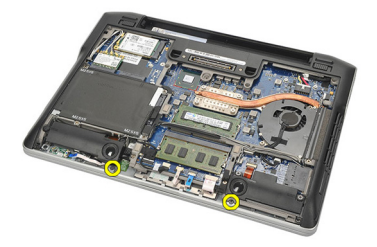

- 5. Koble fra følgende kabler:
	- kabel til fingeravtrykksleser
	- kabel til berøringsplate
	- kabel til kontaktløs smartkortleser

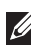

**MERK:** Håndleddstøtten kan ha både en fingeravtrykksleser og moduler for kontaktløst smartkort, eller ingen av delene.

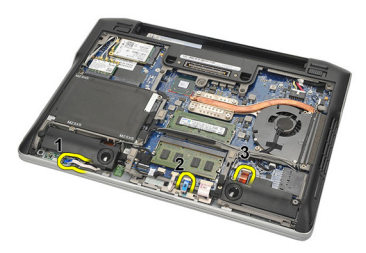

6. Snu datamaskinen. Stikk en plastpenn forsiktig inn under øverste venstre hjørne av håndleddstøtten. Før plastpennen langs oversiden av håndleddstøtten slik at klemmene løsner, og fortsett å løsne klemmene på venstre og høyre side og nederst på håndleddstøtten.

<span id="page-37-0"></span>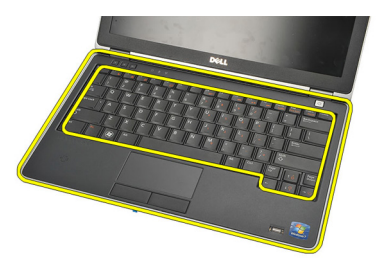

7. Ta av håndleddstøtten fra datamaskinen.

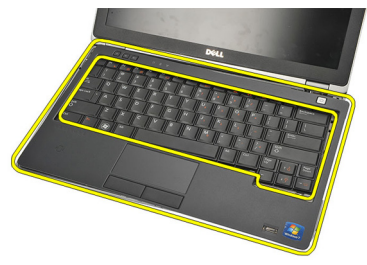

### Sette på håndleddstøtten

- 1. Juster håndleddstøtteenheten til dens opprinnelige posisjon på datamaskinen og klikk den på plass.
- 2. Koble følgende kabler til hovedkortet:
	- kabel til fingeravtrykksleser
	- kabel til berøringsplate
	- kabel til kontaktløs smartkortleser
- 3. Sett inn og trekk til skruen som fester håndleddstøtten til datamaskinen.
- 4. Sett på [hoveddekselet](#page-20-0).
- 5. Sett inn *[batteriet](#page-12-0)*.
- 6. Følg fremgangsmåten i [Etter at du har arbeidet inne i datamaskinen](#page-10-0).

# <span id="page-38-0"></span>Bluetooth-modul 14

### Ta ut Bluetooth-modulen

- 1. Følg fremgangsmåten i [Før du arbeider på datamaskinen](#page-8-0).
- 2. Ta ut *[batteriet](#page-12-0)*.
- 3. Ta av [hoveddekselet](#page-20-0).
- 4. Ta ut [harddisken.](#page-24-0)
- 5. Ta av stoffteipen for å koble Bluetooth-kabelen fra hovedkortet.

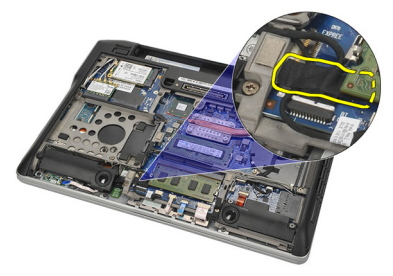

6. Fjern skruen som fester Bluetooth-holderen.

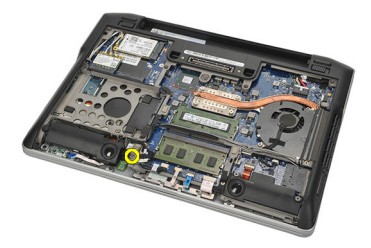

7. Ta ut Bluetooth-holderen.

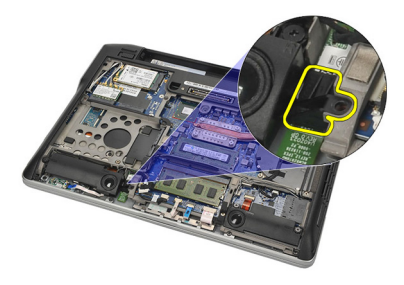

8. Ta ut Bluetooth-modulen og -kabelen.

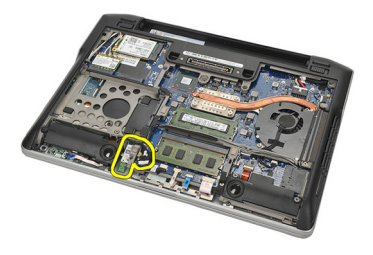

9. Koble kabelen fra Bluetooth-modulen.

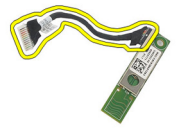

### <span id="page-40-0"></span>Sette inn Bluetooth-modulen

- 1. Koble sammen Bluetooth-modulen og den tilhørende kabelen.
- 2. Skyv Bluetooth-modulen inn i sporet.
- 3. Plasser Bluetooth-holderen oppå Bluetooth-modulen.
- 4. Trekk til skruen som holder holderen og Bluetooth-modulen på plass.
- 5. Koble den andre enden av Bluetooth-kabelen til hovedkortet og fest den med stoffteipen.
- 6. Sett inn *[harddisken](#page-26-0)*.
- 7. Sett på [hoveddekselet](#page-20-0).
- 8. Sett inn *[batteriet](#page-12-0)*.
- 9. Følg fremgangsmåten i [Etter at du har arbeidet inne i datamaskinen](#page-10-0).

# <span id="page-42-0"></span>Tastatur 15

### Ta av tastaturet

- 1. Følg fremgangsmåten i [Før du arbeider på datamaskinen](#page-8-0).
- 2. Ta ut *[batteriet](#page-12-0)*.
- 3. Ta av [hoveddekselet](#page-20-0).
- 4. Ta av [håndleddstøtten](#page-36-0).
- **5.** Fjern skruene fra bunnen av kabinettet.

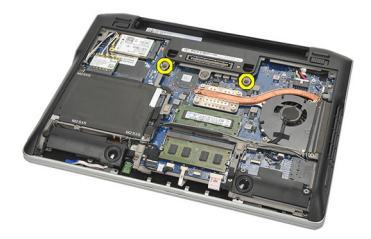

6. Snu datamaskinen. Fjern skruene fra tastaturet.

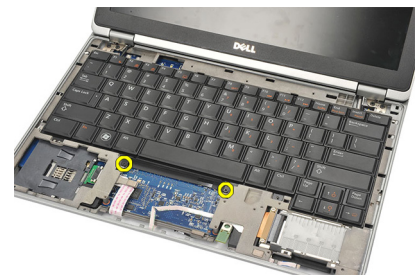

7. Ta ut tastaturet og vipp det over skjermpanelet.

<span id="page-43-0"></span>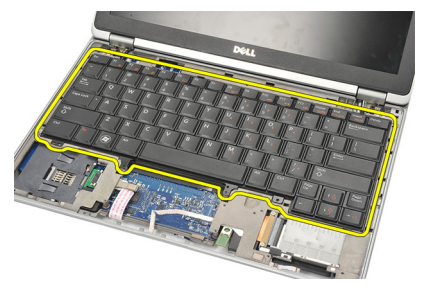

8. Koble tastaturkabelen fra hovedkortet.

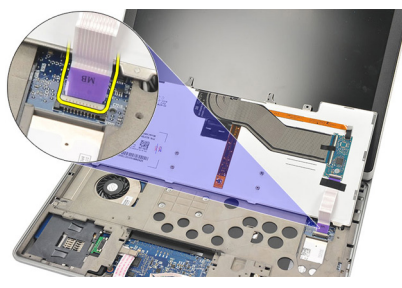

9. Ta tastaturet av datamaskinen.

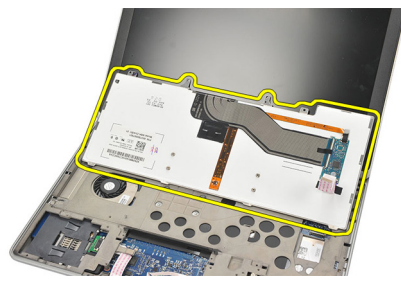

### Sette på tastaturet

- 1. Koble tastaturkabelen til hovedkortet.
- 2. Plasser tastaturet i rommet der det skal være.
- 3. Sett inn og trekk til skruene som fester tastaturet.
- 4. Snu datamaskinen og trekk til skruene som fester bunnen av kabinettet.
- 5. Sett inn og trekk til skruene som fester tastaturet til håndleddstøtten.
- 6. Sett på [hoveddekselet](#page-20-0).
- 7. Sett inn *[batteriet](#page-12-0)*.
- 8. Følg fremgangsmåten i [Etter at du har arbeidet inne i datamaskinen](#page-10-0).

# <span id="page-44-0"></span>Bunnen av kabinettet 16

### Ta av bunnen av kabinettet

- 1. Følg fremgangsmåten i *[Før du arbeider på datamaskinen](#page-8-0)*.
- 2. Ta ut *[SD-kortet](#page-14-0)*.
- 3. Ta ut *hatteriet*
- 4. Ta av [hoveddekselet](#page-20-0).
- 5. Ta ut *harddisken*.
- 6. Ta ut *[Bluetooth modulen](#page-38-0)*.
- 7. Ta av [høyttalerne](#page-34-0).
- 8. Ta vekk følgende kabler:
	- hallsensorkabel (1)
	- kabel til fingeravtrykksleser (2)
	- kabel til berøringsplate (3)
	- kabel til smartkortleser (4)

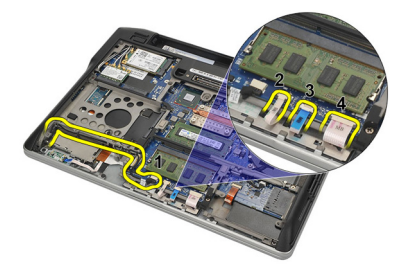

9. Fjern skruene fra bunnen av kabinettet.

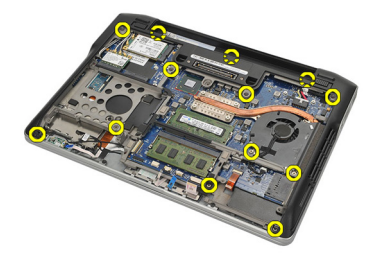

<span id="page-45-0"></span>10. Begynn bak på datamaskinen, løft opp bunnen av kabinettet varsomt og fjern forsiktig COA-etiketten fra datamaskinen før du løfter hele bunnen av kabinettet av datamaskinen.

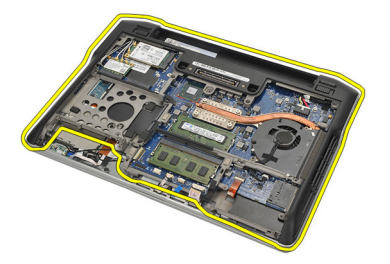

### Sette på bunnen av kabinettet

- 1. Plasser bunnen av kabinettet i flukt med datamaskinen og trykk på plass COA-etiketten.
- 2. Trekk til skruene som fester bunnen av kabinettet.
- 3. Koble til følgende kabler:
	- hallsensorkabelen
	- kabel til fingeravtrykksleser
	- kabel til berøringsplate
	- kabel til smartkortleser
- 4. Sett på *[høyttalerne](#page-35-0)*.
- 5. Sett inn [Bluetooth-modulen](#page-40-0).
- 6. Sett inn *[harddisken](#page-26-0)*.
- 7. Sett på [hoveddekselet](#page-20-0).
- 8. Sett inn *[batteriet](#page-12-0)*
- 9. Sett inn [SD-kortet](#page-14-0).
- 10. Følg fremgangsmåten i [Etter at du har arbeidet inne i datamaskinen](#page-10-0).

# <span id="page-46-0"></span>Klokkebatteri 17

### Ta ut klokkebatteriet

- 1. Følg fremgangsmåten i [Før du arbeider på datamaskinen](#page-8-0).
- 2. Ta ut [SD-kortet](#page-14-0).
- 3. Ta ut *[batteriet](#page-12-0)*.
- 4. Ta av [hoveddekselet](#page-20-0).
- 5. Ta ut [harddisken.](#page-24-0)
- 6. Ta ut *[Bluetooth modulen](#page-38-0)*.
- 7. Ta av [høyttalerne](#page-34-0).
- 8. Ta av [bunnen av kabinettet](#page-44-0).
- 9. Koble klokkebatterikabelen fra hovedkortet.

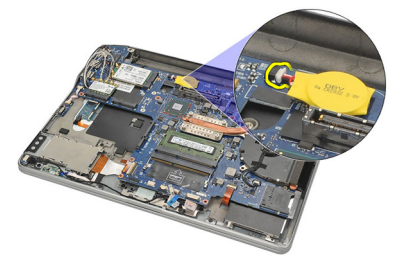

10. Ta ut klokkebatteriet av datamaskinen.

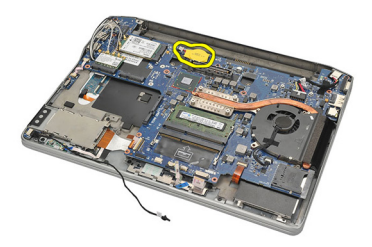

### <span id="page-47-0"></span>Sette inn klokkebatteriet

- 1. Koble klokkebatterikabelen til hovedkortet.
- 2. Trykk klokkebatteriet på plass i sporet.
- 3. Sett på [høyttalerne](#page-35-0).
- 4. Sett inn *[Bluetooth-modulen](#page-40-0)*.
- 5. Sett inn *[harddisken](#page-26-0)*.
- 6. Sett på *[hoveddekselet](#page-20-0)*.
- 7. Sett inn [batteriet](#page-12-0).
- 8. Sett inn [SD-kortet](#page-14-0).
- 9. Sett på [bunnen av kabinettet](#page-45-0).
- 10. Følg fremgangsmåten i [Etter at du har arbeidet inne i datamaskinen](#page-10-0).

# <span id="page-48-0"></span>Varmeavleder 18

### Ta ut varmeavlederen

- 1. Følg fremgangsmåten i [Før du arbeider på datamaskinen](#page-8-0).
- 2. Ta ut [SD-kortet](#page-14-0).
- 3. Ta ut *[batteriet](#page-12-0)*.
- 4. Ta av [hoveddekselet](#page-20-0).
- 5. Ta ut [harddisken.](#page-24-0)
- 6. Ta ut *[Bluetooth modulen](#page-38-0)*.
- 7. Ta av [høyttalerne](#page-34-0).
- 8. Ta av [bunnen av kabinettet](#page-44-0).
- 9. Koble CPU-viftekabelen fra hovedkortet.

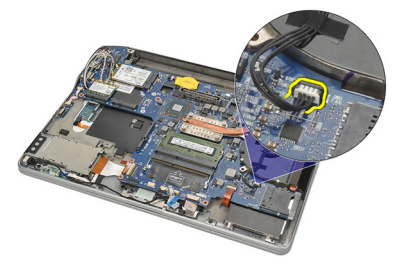

10. Løsne skruene som fester varmeavlederen, og fjern skruen fra CPU-viften.

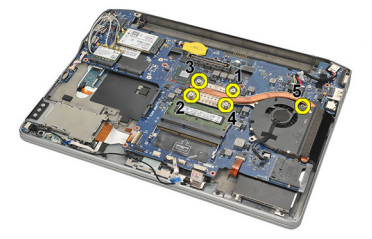

11. Ta ut varmeavlederen og CPU-vifteenheten.

<span id="page-49-0"></span>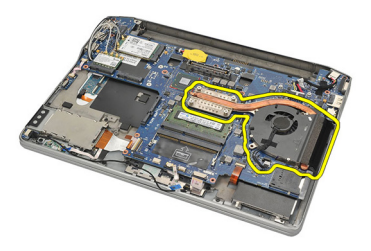

### Sette inn varmeavlederen

- 1. Plasser varmeavlederen og CPU-viften der de skal være.
- 2. Trekk til skruene som fester varmeavlederen og CPU-viften.
- 3. Koble CPU-viftekabelen til hovedkortet.
- 4. Sett på [bunnen av kabinettet](#page-45-0).
- 5. Sett på [høyttalerne](#page-35-0).
- 6. Sett inn *[Bluetooth-modulen](#page-40-0)*.
- 7. Sett inn *[harddisken](#page-26-0)*.
- 8. Sett på [hoveddekselet](#page-20-0).
- 9. Sett inn *hatteriet*
- 10. Sett inn [SD-kortet](#page-14-0).
- 11. Følg fremgangsmåten i [Etter at du har arbeidet inne i datamaskinen](#page-10-0).

# <span id="page-50-0"></span>DC-Inn-kontakt 19

### Ta ut DC- inn-kontakten

- 1. Følg fremgangsmåten i [Før du arbeider på datamaskinen](#page-8-0).
- 2. Ta ut [SD-kortet](#page-14-0).
- 3. Ta ut *[batteriet](#page-12-0)*.
- 4. Ta av [hoveddekselet](#page-20-0).
- 5. Ta ut [harddisken.](#page-24-0)
- 6. Ta ut *[Bluetooth modulen](#page-38-0)*.
- 7. Ta av [høyttalerne](#page-34-0).
- 8. Ta av [bunnen av kabinettet](#page-44-0).
- 9. Koble DC-inn-kabelen fra hovedkortet.

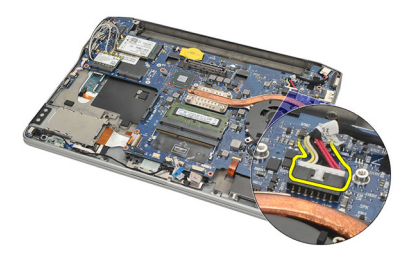

10. Løft opp DC-inn-kontakten og ta den ut av datamaskinen.

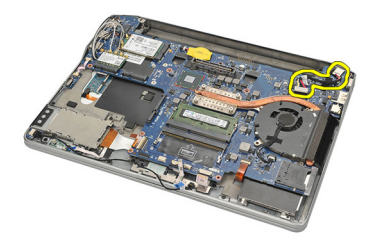

### <span id="page-51-0"></span>Sette inn DC- inn-kontakten

- 1. Plasser DC-inn-kontakten i rommet der den skal være.
- 2. Koble DC-inn-kabelen til hovedkortet.
- 3. Sett på [bunnen av kabinettet](#page-45-0).
- 4. Sett på [høyttalerne](#page-35-0).
- 5. Sett inn *[Bluetooth-modulen](#page-40-0)*.
- 6. Sett inn *[harddisken](#page-26-0)*.
- 7. Sett på [hoveddekselet](#page-20-0).
- 8. Sett inn *[batteriet](#page-12-0)*.
- 9. Sett inn [SD-kortet](#page-14-0).
- 10. Følg fremgangsmåten i [Etter at du har arbeidet inne i datamaskinen](#page-10-0).

# Trådløsbryter 20

### Ta ut trådløsbryteren

- 1. Følg fremgangsmåten i *[Før du arbeider på datamaskinen](#page-8-0)*.
- 2. Ta ut [SD-kortet](#page-14-0).
- 3. Ta ut *[batteriet](#page-12-0)*.
- 4. Ta av [hoveddekselet](#page-20-0).
- 5. Ta ut *harddisken*.
- 6. Ta ut *[Bluetooth modulen](#page-38-0)*.
- 7. Ta av [høyttalerne](#page-34-0).
- 8. Ta av [bunnen av kabinettet](#page-44-0).
- 9. Koble kabelen til trådløsbryteren fra hovedkortet.

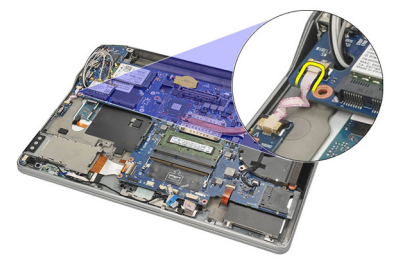

10. Fjern skruen som fester trådløsbryteren.

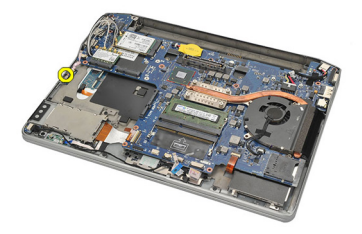

11. Ta ut trådløsbryteren.

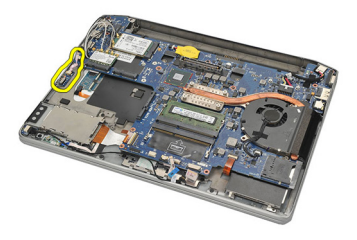

### Sette inn trådløsbryteren

- 1. Skyv trådløsbryteren inn i rommet der den skal være.
- 2. Trekk til skruen som holder trådløsbryteren på plass.
- 3. Koble kabelen til trådløsbryteren til hovedkortet.
- 4. Sett på [bunnen av kabinettet](#page-45-0).
- 5. Sett på [høyttalerne](#page-35-0).
- 6. Sett inn *[Bluetooth-modulen](#page-40-0)*.
- 7. Sett inn *[harddisken](#page-26-0)*.
- 8. Sett på [hoveddekselet](#page-20-0).
- 9. Sett inn *[batteriet](#page-12-0)*.
- 10. Sett inn [SD-kortet](#page-14-0).
- 11. Følg fremgangsmåten i [Etter at du har arbeidet inne i datamaskinen](#page-10-0).

# Hallsensor 21

### Ta ut hallsensoren

- 1. Følg fremgangsmåten i [Før du arbeider på datamaskinen](#page-8-0).
- 2. Ta ut [SD-kortet](#page-14-0).
- 3. Ta ut *[batteriet](#page-12-0)*.
- 4. Ta av *[hoveddekselet](#page-20-0)*.
- 5. Ta ut *harddisken*.
- 6. Ta ut *[Bluetooth modulen](#page-38-0)*.
- 7. Ta av [høyttalerne](#page-34-0).
- 8. Ta av [bunnen av kabinettet](#page-44-0).
- 9. Fjern skruen som fester hallsensoren.

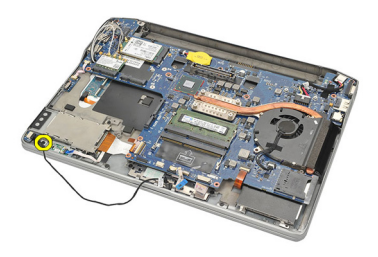

10. Ta ut hallsensoren og den tilhørende kabelen.

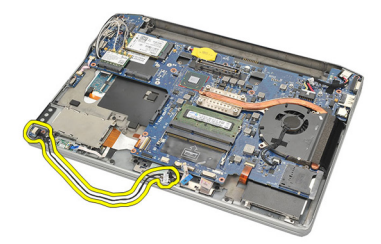

### Sette inn hallsensoren

- 1. Sett inn hallsensoren der den skal være.
- 2. Trekk til skruen som fester hallsensoren.
- 3. Sett på [bunnen av kabinettet](#page-45-0).
- 4. Sett på [høyttalerne](#page-35-0).
- 5. Sett inn *[Bluetooth-modulen](#page-40-0)*.
- 6. Sett inn *[harddisken](#page-26-0)*.
- 7. Sett på [hoveddekselet](#page-20-0).
- 8. Sett inn *[batteriet](#page-12-0)*.
- 9. Sett inn [SD-kortet](#page-14-0).
- 10. Følg fremgangsmåten i [Etter at du har arbeidet inne i datamaskinen](#page-10-0).

# ExpressCard-brønn 22

### Ta ut ExpressCard-rammen

- 1. Følg fremgangsmåten i *[Før du arbeider på datamaskinen](#page-8-0)*.
- 2. Ta ut [SD-kortet](#page-14-0).
- 3. Ta ut *[batteriet](#page-12-0)*.
- 4. Ta av [hoveddekselet](#page-20-0).
- 5. Ta ut [harddisken.](#page-24-0)
- 6. Ta ut *[Bluetooth modulen](#page-38-0)*.
- 7. Ta av [høyttalerne](#page-34-0).
- 8. Ta av [bunnen av kabinettet](#page-44-0).
- 9. Koble flex-kabelen fra hovedkortet.

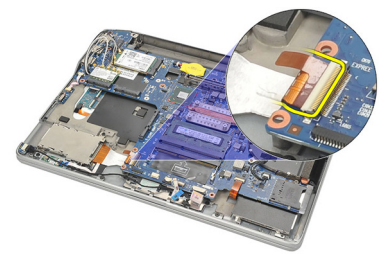

10. Fjern skruene som fester ExpressCard-rammen.

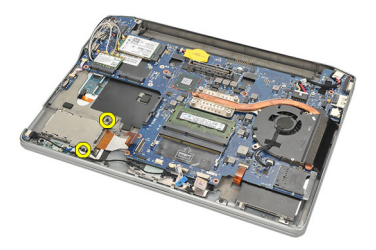

11. Skyv ut ExpressCard-rammen.

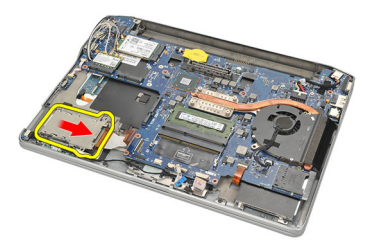

12. Løft opp ExpressCard-rammen og ta den ut av datamaskinen.

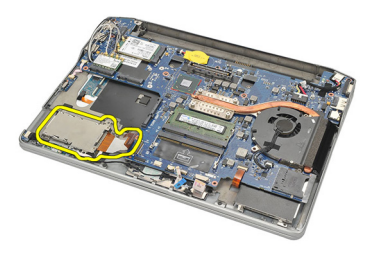

### Sette inn ExpressCard-rammen

- 1. Skyv ExpressCard-rammen på plass.
- 2. Trekk til skruene som fester ExpressCard-rammen.
- 3. Koble flex-kabelen til hovedkortet.
- 4. Sett på [bunnen av kabinettet](#page-45-0).
- 5. Sett på *[høyttalerne](#page-35-0)*.
- 6. Sett inn *[Bluetooth-modulen](#page-40-0)*.
- 7. Sett inn *[harddisken](#page-26-0)*.
- 8. Sett på [hoveddekselet](#page-20-0).
- 9. Sett inn *hatteriet*
- 10. Sett inn [SD-kortet](#page-14-0).
- 11. Følg fremgangsmåten i [Etter at du har arbeidet inne i datamaskinen](#page-10-0).

# <span id="page-58-0"></span>Hovedkort 23

### Ta ut hovedkortet

- 1. Følg fremgangsmåten i *[Før du arbeider på datamaskinen](#page-8-0)*.
- 2. Ta ut *[SD-kortet](#page-14-0)*.
- 3. Ta ut [batteriet](#page-12-0).
- 4. Ta ut [SIM-kortet](#page-18-0).
- 5. Ta av [hoveddekselet](#page-20-0).
- 6. Ta ut *[minnemodulen](#page-22-0)*
- 7. Ta ut *harddisken*.
- 8. Ta ut [kortet for trådløst lokalnettverk \(WLAN-kortet\)](#page-30-0)
- 9. Ta ut [kortet for trådløst fjernnettverk \(WWAN-kortet\)](#page-32-0)
- 10. Ta ut *[Bluetooth modulen](#page-38-0)*.
- 11. Ta av [høyttalerne](#page-34-0).
- 12. Ta av [håndleddstøtten](#page-36-0).
- 13. Ta av [tastaturet](#page-42-0).
- 14. Ta av hunnen av kabinettet.
- 15. Ta ut [varmeavlederen](#page-48-0).
- 16. Ta ut [DC-innkabelen](#page-50-0).
- 17. Ta ut [klokkebatteriet](#page-46-0).
- 18. Fjern skruene som fester LVDS-braketten.

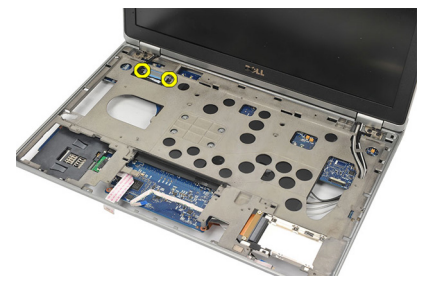

19. Ta av LVDS-braketten.

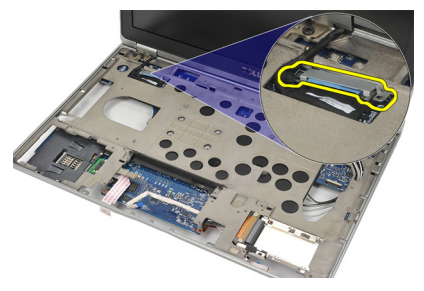

20. Koble fra LVDS-kabelen.

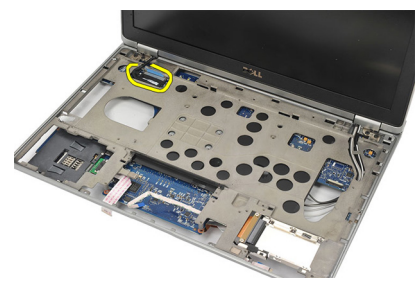

- 21. Snu datamaskinen og koble følgende kabler fra hovedkortet:
	- trådløsbryterkabelen (1)
	- ExpressCard-kabelen (2)

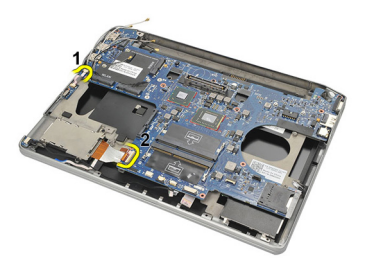

22. Fjern skruene som fester hovedkortet.

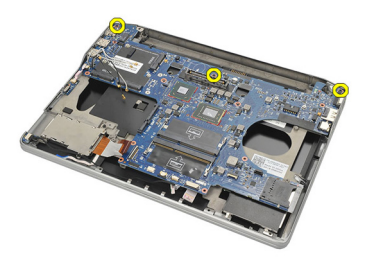

<span id="page-60-0"></span>23. Løft opp høyre side av hovedkortet sammen med USB- og HDMIkoblingene, og trekk kablene til den trådløse antennen ut av åpningen i hovedkortet.

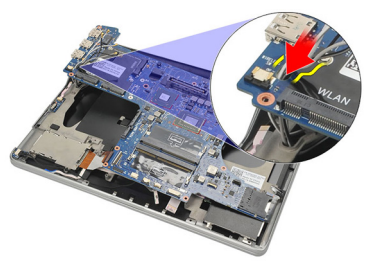

24. Trekk koblingene på venstre side ut av hullene og ta ut hovedkortet.

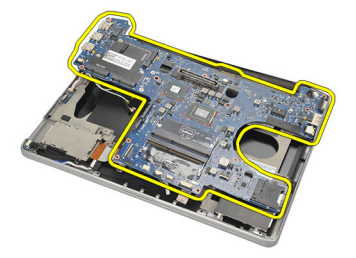

### Sette inn hovedkortet

- 1. Før kablene til den trådløse antennen gjennom åpningen i hovedkortet.
- 2. Plasser hovedkortet slik at koblingene til eSATA, USB, hodetelefon/ høyttalere og VGA-port er i flukt med hullene.

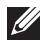

MERK: Koblingene på venstre og høyre side må være ordentlig på plass. Hvis ikke. må du justere hovedkortet på nytt slik at de er i flukt.

- 3. Trekk til skruene som holder hovedkortet på plass.
- 4. Koble følgende kabler til hovedkortet:
	- ExpressCard-kabelen
- trådløsbryterkabelen
- 5. Snu datamaskinen. Koble LVDS-kabelen til hovedkortet.
- 6. Sett på LVDS-braketten og trekk til skruene.
- 7. Sett inn [klokkebatteriet](#page-47-0).
- 8. Sett inn [DC-innkabelen](#page-51-0).
- 9. Sett inn [varmeavlederen](#page-49-0).
- 10. Sett på [bunnen av kabinettet](#page-45-0).
- 11. Sett på [tastaturet](#page-43-0).
- 12. Sett på [håndleddstøtten](#page-37-0).
- 13. Sett på [høyttalerne](#page-35-0).
- 14. Sett inn [Bluetooth-modulen](#page-40-0).
- 15. Sett inn [kortet for trådløst fjernnettverk \(WWAN-kortet\)](#page-33-0).
- 16. Sett inn [kortet for trådløst lokalnettverk \(WLAN-kortet\)](#page-31-0).
- 17. Sett inn *[harddisken](#page-26-0)*.
- 18. Sett inn *[minnemodulen](#page-23-0)*.
- 19. Sett på [hoveddekselet](#page-20-0).
- 20. Sett inn [SIM-kortet](#page-18-0).
- 21. Sett inn [batteriet](#page-12-0).
- 22. Sett inn [SD-kortet](#page-14-0).
- 23. Følg fremgangsmåten i [Etter at du har arbeidet inne i datamaskinen](#page-10-0).

# Smartkortbrønn 24

### Ta ut smartkortbrønnen

- 1. Følg fremgangsmåten i *[Før du arbeider på datamaskinen](#page-8-0)*.
- 2. Ta ut *[SD-kortet](#page-14-0)*.
- 3. Ta ut *hatteriet*
- 4. Ta ut *[SIM-kortet](#page-18-0)*.
- 5. Ta av [hoveddekselet](#page-20-0).
- 6. Ta ut *[minnemodulen](#page-22-0)*.
- 7. Ta ut *harddisken*.
- 8. Sette inn [kortet for trådløst lokalnettverk \(WLAN-kortet\)](#page-30-0)
- 9. Sette inn [kortet for trådløst fjernnettverk \(WWAN-kortet\)](#page-32-0)
- 10. Ta ut [Bluetooth modulen](#page-38-0).
- 11. Ta av [høyttalerne](#page-34-0).
- 12. Ta av [håndleddstøtten](#page-36-0).
- 13. Ta av [tastaturet](#page-42-0).
- 14. Ta av hunnen av kabinettet.
- 15. Ta ut [varmeavlederen](#page-48-0).
- 16. Ta ut [DC-inn-kabelen](#page-50-0).
- 17. Ta ut [klokkebatteriet](#page-46-0).
- 18. Ta ut *[hovedkortet](#page-58-0)*
- 19. Fjern skruen som fester smartkortbrønnen.

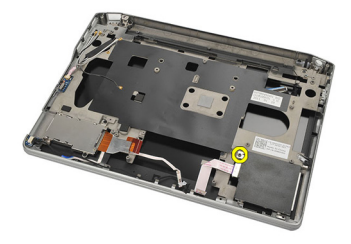

20. Trekk ut smartkortbrønnen og ta den ut av datamaskinen.

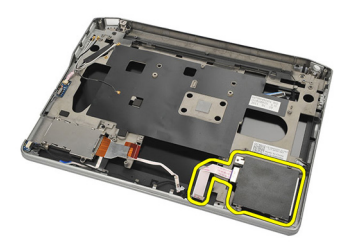

### Sette inn smartkortbrønnen

- 1. Sett inn smartkortbrønnen i rommet der den skal være.
- 2. Trekk til skruen som fester smartkortbrønnen.
- 3. Sett inn *[hovedkortet](#page-60-0)*
- 4. Sett inn [klokkebatteriet](#page-47-0).
- 5. Sett inn *[DC-innkabelen](#page-51-0)*.
- 6. Sett inn [varmeavlederen](#page-49-0).
- 7. Sett på [bunnen av kabinettet](#page-45-0).
- 8. Sett på [tastaturet](#page-43-0).
- 9. Sett på [håndleddstøtten](#page-37-0).
- 10. Sett på *[høyttalerne](#page-35-0)*.
- 11. Sett inn [Bluetooth-modulen](#page-40-0).
- 12. Sett inn [kortet for trådløst fjernnettverk \(WWAN-kortet\)](#page-33-0).
- 13. Sett inn *[kortet for trådløst lokalnettverk \(WLAN-kortet\)](#page-31-0)*.
- 14. Sett inn *[harddisken](#page-26-0)*.
- 15. Sett inn *[minnemodulen](#page-23-0)*.
- 16. Sett på [hoveddekselet](#page-20-0).
- 17. Sett inn [SIM-kortet](#page-18-0).
- 18. Sett inn *[batteriet](#page-12-0)*.
- 19. Sett inn [SD-kortet](#page-14-0).
- 20. Følg fremgangsmåten i [Etter at du har arbeidet inne i datamaskinen](#page-10-0).

# Skjermenhet 25

### Ta av skjermenheten

- 1. Følg fremgangsmåten i *[Før du arbeider på datamaskinen](#page-8-0)*.
- 2. Ta ut *[batteriet](#page-12-0)*.
- 3. Ta av [hoveddekselet](#page-20-0).
- 4. Ta av [håndleddstøtten](#page-36-0).
- 5. Ta av [tastaturet](#page-42-0).
- **6.** Fjern skruene fra bunnen av kabinettet.

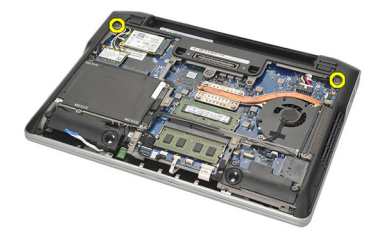

7. Koble fra alle kabler til den trådløse antennen.

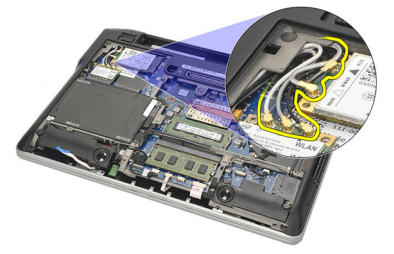

8. Snu datamaskinen og løft den litt opp. Trekk ut kablene til den trådløse antennen fra åpningen i datamaskinen og før dem ut av holderen.

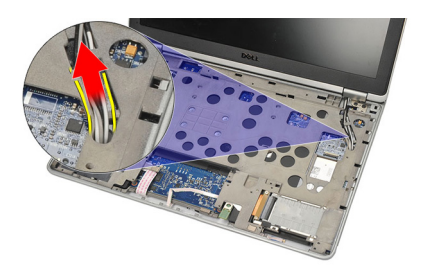

9. Fjern skruene fra LVDS-braketten.

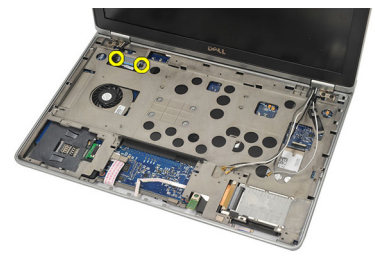

10. Ta av LVDS-braketten.

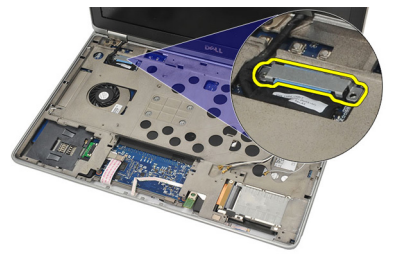

11. Koble LVDS-kabelen fra hovedkortet.

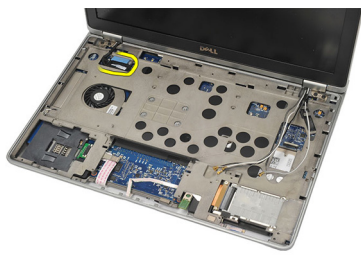

12. Fjern skruene fra hengslene

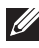

MERK: Pass på å ha et godt tak i skjermenheten med en hånd før du fjerner den siste hengselskruen. Dette er for å hindre at skjermpanelet velter og blir ødelagt.

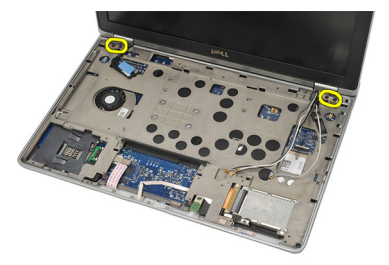

13. Ta av skjermenheten fra datamaskinen.

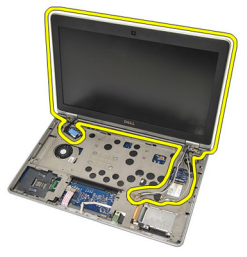

### Sette på skjermenheten

- 1. Plasser skjermhengslene på datamaskinen.
- 2. Sett inn og trekk til skruene på hengslene.
- 3. Koble LVDS-kabelen til hovedkortet.
- 4. Sett på LVDS-braketten, og sett inn og trekk til skruene som fester den.
- 5. Før kablene til den trådløse antennen inn i holderen. Løft den bakenden av datamaskinen litt opp og før ledningene til den trådløse antennen gjennom

åpningen i datamaskinen. Trekk antennekablene ut fra bunnen av kabinettet.

- 6. Snu datamaskinen. Koble kablene til den trådløse antennen til deres respektive moduler.
- 7. Sett inn og trekk til skruene i bunnen av kabinettet.
- 8. Sett på [tastaturet](#page-43-0).
- 9. Sett på [håndleddstøtten](#page-37-0).
- 10. Sett på [hoveddekselet](#page-20-0).
- 11. Sett inn [batteriet](#page-12-0).
- 12. Følg fremgangsmåten i [Etter at du har arbeidet inne i datamaskinen](#page-10-0).

# <span id="page-68-0"></span>Skjermramme 26

### Ta av skjermrammen

- 1. Følg fremgangsmåten i *[Før du arbeider på datamaskinen](#page-8-0)*.
- 2. Ta ut *hatteriet*
- 3. Stikk en plastpenn inn under øverste venstre hjørne av skjermrammen. Før plastpennen langs oversiden av rammen før du beveger den til venstre for å løsne alle klemmene.

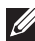

MERK: Vær forsiktig når du løsner den nederste kanten av skjermrammen fra skjermenheten, da den nederste kanten er godt festet med klemmer og limbånd.

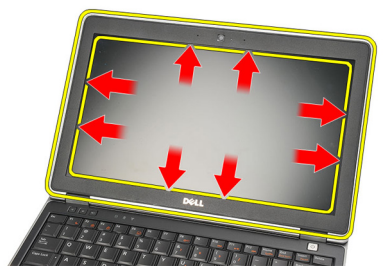

4. Ta av skjermrammen.

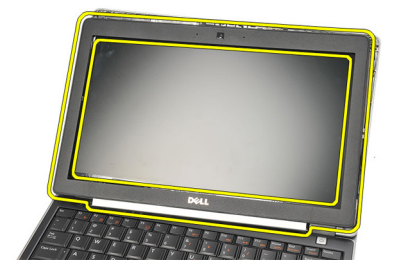

### <span id="page-69-0"></span>Sette på skjermrammen

- 1. Fest skjermrammen til skjermenheten og juster dem i forhold til datamaskinen.
- 2. Klem langs den nederste kanten av rammen og fortsett med venstre og høyre side og toppen, til alle klemmene er festet.
- 3. Sett inn [batteriet](#page-12-0).
- 4. Følg fremgangsmåten i [Etter at du har arbeidet inne i datamaskinen](#page-10-0).

# Skjermpanel 27

## Ta av skjermpanelet

- 1. Følg fremgangsmåten i [Før du arbeider på datamaskinen](#page-8-0).
- 2. Ta ut *[batteriet](#page-12-0)*.
- 3. Ta av [skjermrammen](#page-68-0).
- 4. Fjern skruene fra skjermpanelet.

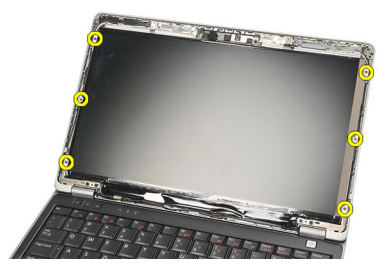

5. Roter skjermpanelet over mot tastaturet.

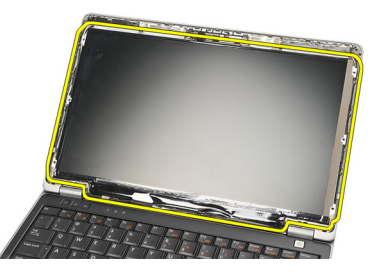

6. Trekk av limbåndet som fester LVDS-tilkoblingen til skjermpanelet.

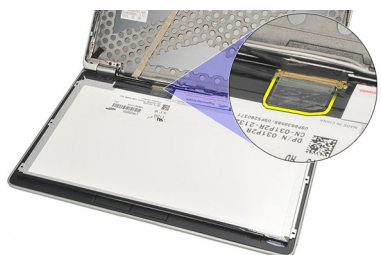

7. Koble LVDS-kabelen fra skjermpanelet.

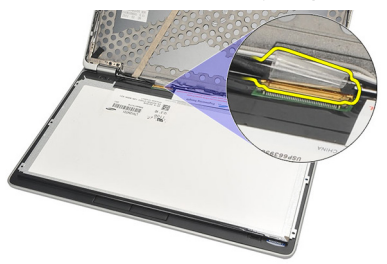

8. Ta av skjermpanelet fra datamaskinen.

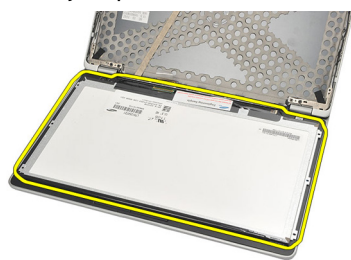

### Sette på skjermpanelet

- 1. Plasser skjermpanelet oppå tastaturet.
- 2. Koble LVDS-kabelen til skjermpanelet og bruk limbåndet til å feste koblingen.
- 3. Roter skjermpanelet oppover og inn i rommet der det skal være.
- 4. Sett inn og trekk til skruene som fester skjermpanelet.
- 5. Sett på [skjermrammen](#page-69-0).
- **6.** Sett inn *[batteriet](#page-12-0)*.
- 7. Følg fremgangsmåten i [Etter at du har arbeidet inne i datamaskinen](#page-10-0).
## <span id="page-72-0"></span>Kamera 28

### Ta ut kameraet

- 1. Følg fremgangsmåten i [Før du arbeider på datamaskinen](#page-8-0).
- 2. Ta ut *[batteriet](#page-12-0)*.
- 3. Ta av [skjermrammen](#page-68-0).
- MERK: Datamaskinen har enten et kamera med en mikrofonmodul, eller en modul med bare mikrofon. Begge deler befinner seg i samme spor.
- 4. Koble kabelen fra kamera- og/eller mikrofonmodulen.

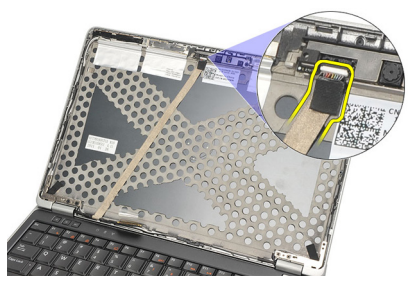

5. Fjern skruen som fester modulen.

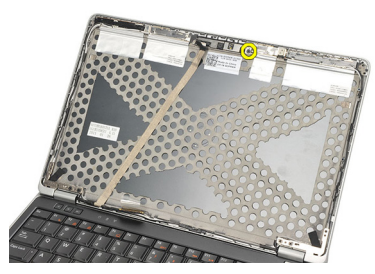

6. Ta ut kameraet og/eller mikrofonen ved å koble fra kabelen på skjermens toppdeksel.

<span id="page-73-0"></span>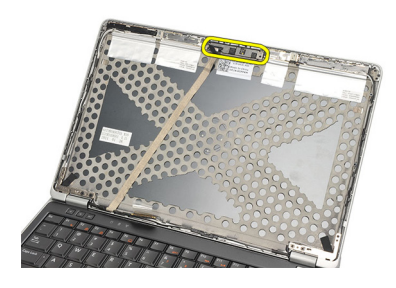

### Sette inn kameraet

- 1. Koble kamera- og/eller mikrofonmodulen til kabelen på skjermens toppdeksel.
- 2. Plasser modulen i rommet der den skal være, og trekk til skruen for å feste den.
- 3. Sett på [skjermrammen](#page-69-0).
- 4. Sett inn *[batteriet](#page-12-0)*.
- 5. Følg fremgangsmåten i *[Etter at du har arbeidet inne i datamaskinen](#page-10-0)*.

### <span id="page-74-0"></span>Lavspennings differensialsignalkabel (LVDS) for kamera

### Ta ut LVDS-kabelen.

- 1. Følg fremgangsmåten i [Før du arbeider på datamaskinen](#page-8-0).
- 2. Ta ut *[batteriet](#page-12-0)*.
- 3. Ta av [hoveddekselet](#page-20-0).
- 4. Ta av [håndleddstøtten](#page-36-0).
- 5. Ta av [tastaturet](#page-42-0).
- 6. Ta av [skjermenheten](#page-64-0).
- 7. Ta av [skjermrammen](#page-68-0).
- 8. Ta av [skjermpanelet](#page-71-0).
- 9. Koble LVDS-/kamera-/mikrofonkabelenheten fra kamera- og/eller mikrofonmodulen.

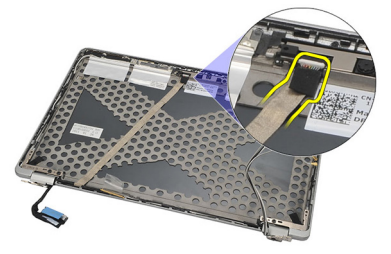

10. Løsne LVDS-/kamera-/mikrofonkabelenheten fra toppdekselet og ta den ut.

<span id="page-75-0"></span>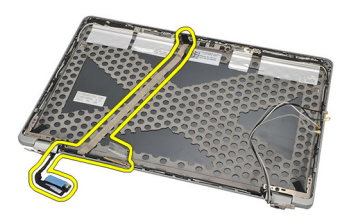

### Sette inn LVDS-kabelen.

- 1. Koble LVDS-/kamera-/mikrofonkabelenheten til kamera- og/eller mikrofonmodulen.
- 2. Juster kabelen og fest den til toppdekselet.
- 3. Sett på [skjermpanelet](#page-71-0).
- 4. Sett på [skjermrammen](#page-69-0).
- 5. Sett på [skjermenheten](#page-66-0).
- 6. Sett på [tastaturet](#page-43-0).
- 7. Sett på [håndleddstøtten](#page-37-0).
- 8. Sett på [hoveddekselet](#page-20-0).
- 9. Sett inn *[batteriet](#page-12-0)*.
- 10. Følg fremgangsmåten i [Etter at du har arbeidet inne i datamaskinen](#page-10-0).

## Skjermhengsler 30

### Ta av skjermhengslene

- 1. Følg fremgangsmåten i *[Før du arbeider på datamaskinen](#page-8-0)*.
- 2. Ta ut [batteriet](#page-12-0).
- 3. Ta av *[hoveddekselet](#page-20-0)*.
- 4. Ta av [håndleddstøtten](#page-36-0).
- 5. Ta av [tastaturet](#page-42-0).
- 6. Ta av [skjermenheten](#page-64-0).
- 7. Ta av [skjermrammen](#page-68-0).
- 8. Ta av [skjermpanelet](#page-71-0).
- 9. Fjern skruene som fester hengselet.

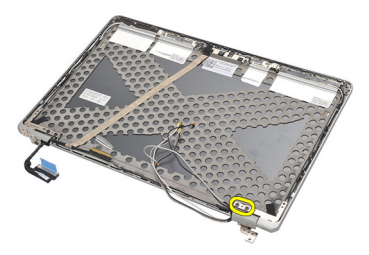

10. Frigjør trådløskabelen fra innsiden av hengsellokket.

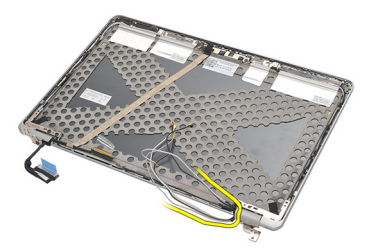

11. Roter hengselet sidelengs til det er fritt.

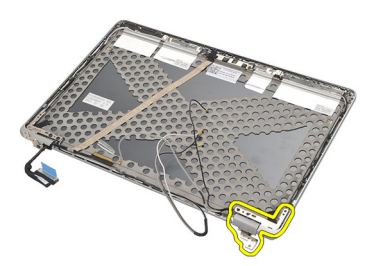

12. Fjern skruen som fester hengsellokket.

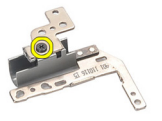

13. Dra hengsellokket av hengselet. Gjenta samtlige trinn for å ta av det andre hengselet.

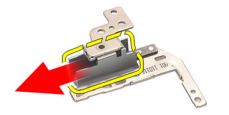

### <span id="page-78-0"></span>Sette på skjermhengslene

- 1. Sett hengsellokket på hengselet og trekk til skruen som fester det.
- 2. Før kablene til den trådløse antennen inn i hengsellokket.
- 3. Før inn og roter hengselet på skjermens toppdeksel.
- 4. Sett inn og trekk til skruene som holder hengselet på plass.
- 5. Sett på [skjermpanelet](#page-71-0).
- 6. Sett på *[skjermrammen](#page-69-0)*.
- 7. Sett på [skjermenheten](#page-66-0).
- 8. Sett på [tastaturet](#page-43-0).
- 9. Sett på [håndleddstøtten](#page-37-0).
- 10. Sett på [hoveddekselet](#page-20-0).
- 11. Sett inn *[batteriet](#page-12-0)*.
- 12. Følg fremgangsmåten i [Etter at du har arbeidet inne i datamaskinen](#page-10-0).

# Skjermens toppdeksel and 31

### Ta av skjermens toppdeksel

- 1. Følg fremgangsmåten i [Før du arbeider på datamaskinen](#page-8-0).
- 2. Ta ut *hatteriet*
- 3. Ta av [hoveddekselet](#page-20-0).
- 4. Ta av [håndleddstøtten](#page-36-0).
- 5. Ta av [tastaturet](#page-42-0).
- 6. Ta av [skjermenheten](#page-64-0).
- 7. Ta av [skjermrammen](#page-68-0).
- 8. Ta av [skjermpanelet](#page-71-0).
- 9. Ta ut [kameraet og mikrofonen](#page-72-0).
- 10. Ta ut [LVDS-kabelen](#page-74-0).
- 11. Ta av [skjermhengslene](#page-78-0).
- 12. Ta av skjermdekselet

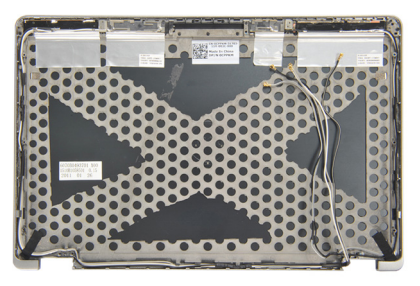

### Sette på skjermens toppdeksel

- 1. Sette på plass skjermens toppdeksel.
- 2. Sett på [skjermhengslene](#page-78-0).
- 3. Sett inn [LVDS-kabelen](#page-75-0).
- 4. Sett inn [kameraet og mikrofonen](#page-73-0).
- 5. Sett på [skjermpanelet](#page-71-0).
- 6. Sett på *[skjermrammen](#page-69-0)*.
- 7. Sett på [skjermenheten](#page-66-0).
- 8. Sett på [tastaturet](#page-43-0).
- 9. Sett på [håndleddstøtten](#page-37-0).
- 10. Sett på [hoveddekselet](#page-20-0).
- 11. Sett inn *[batteriet](#page-12-0)*.
- 12. Følg fremgangsmåten i [Etter at du har arbeidet inne i datamaskinen](#page-10-0).

### Midten av kabinettet av 32

### Ta av midten av kabinettet

- 1. Følg fremgangsmåten i *[Før du arbeider på datamaskinen](#page-8-0)*.
- 2. Ta ut [SD-kortet](#page-14-0).
- 3. Ta ut *[ExpressCard](#page-16-0)*-kortet.
- 4. Ta ut *[batteriet](#page-12-0)*.
- 5. Ta ut *[SIM-kortet](#page-18-0)*.
- 6. Ta av [hoveddekselet](#page-20-0).
- 7. Ta ut *[minnemodulen](#page-22-0)*.
- 8. Ta ut *harddisken*.
- 9. Ta ut [kortet for trådløst lokalnettverk \(WLAN-kortet\)](#page-30-0)
- 10. Ta ut [kortet for trådløst fjernnettverk \(WWAN-kortet\)](#page-32-0)
- 11. Ta ut [Bluetooth modulen](#page-38-0).
- 12. Ta av [høyttalerne](#page-34-0).
- 13. Ta av [håndleddstøtten](#page-36-0).
- 14. Ta av [tastaturet](#page-42-0).
- 15. Ta av [bunnen av kabinettet](#page-44-0).
- 16. Ta ut [varmeavlederen](#page-48-0).
- 17. Ta ut [DC-innkabelen](#page-50-0).
- 18. Ta ut [trådløsbryteren](#page-52-0).
- 19. Ta ut *[hallsensoren](#page-54-0)*.
- 20. Ta ut [ExpressCard-rammen](#page-56-0).
- 21. Ta ut *[hovedkortet](#page-58-0)*
- 22. Ta ut [smartkortbrønnen](#page-62-0).
- 23. Ta av [skjermenheten](#page-64-0).
- 24. Ta av midten av kabinettet.

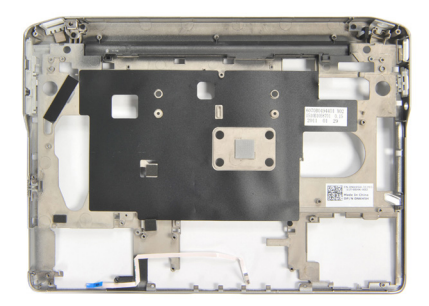

### Sette på midten av kabinettet

- 1. Sett på midten av kabinettet.
- 2. Sett på [skjermenheten](#page-66-0).
- 3. Sett inn [smartkortbrønnen](#page-63-0).
- 4. Sett inn *[hovedkortet](#page-60-0)*.
- 5. Sett inn [ExpressCard-rammen](#page-57-0).
- 6. Sett inn *[hallsensoren](#page-55-0)*
- 7. Sett inn [trådløsbryteren](#page-53-0).
- 8. Sett inn *[DC-innkabelen](#page-51-0)*.
- 9. Sett inn [varmeavlederen](#page-49-0).
- 10. Sett på [bunnen av kabinettet](#page-45-0).
- 11. Sett på [tastaturet](#page-43-0).
- 12. Sett på [håndleddstøtten](#page-37-0).
- 13. Sett på [høyttalerne](#page-35-0).
- 14. Sett inn [Bluetooth-modulen](#page-40-0).
- 15. Sett inn [kortet for trådløst fjernnettverk \(WWAN-kortet\)](#page-33-0).
- 16. Sett inn [kortet for trådløst lokalnettverk \(WLAN-kortet\)](#page-31-0).
- 17. Sett inn *[harddisken](#page-26-0)*.
- 18. Sett inn *[minnemodulen](#page-23-0)*.
- 19. Sett på *[hoveddekselet](#page-20-0)*.
- 20. Sett inn [SIM-kortet](#page-18-0).
- 21. Sett inn *hatteriet*
- 22. Sett inn [ExpressCard](#page-16-0)-kortet
- 23. Sett inn [SD-kortet](#page-14-0).
- 24. Følg fremgangsmåten i [Etter at du har arbeidet inne i datamaskinen](#page-10-0).

## Spesifikasjoner 33

### Tekniske spesifikasjoner

 $\mathscr{U}$ 

MERK: Tilbudet kan variere fra sted til sted. Følgende spesifikasjoner er bare dem som loven krever at skal følge med datamaskinen. Hvis du vil ha mer informasjon om datamaskinens konfigurasjon, klikker du på Start → Hjelp og støtte, og velger alternativet for å vise informasjon om datamaskinen.

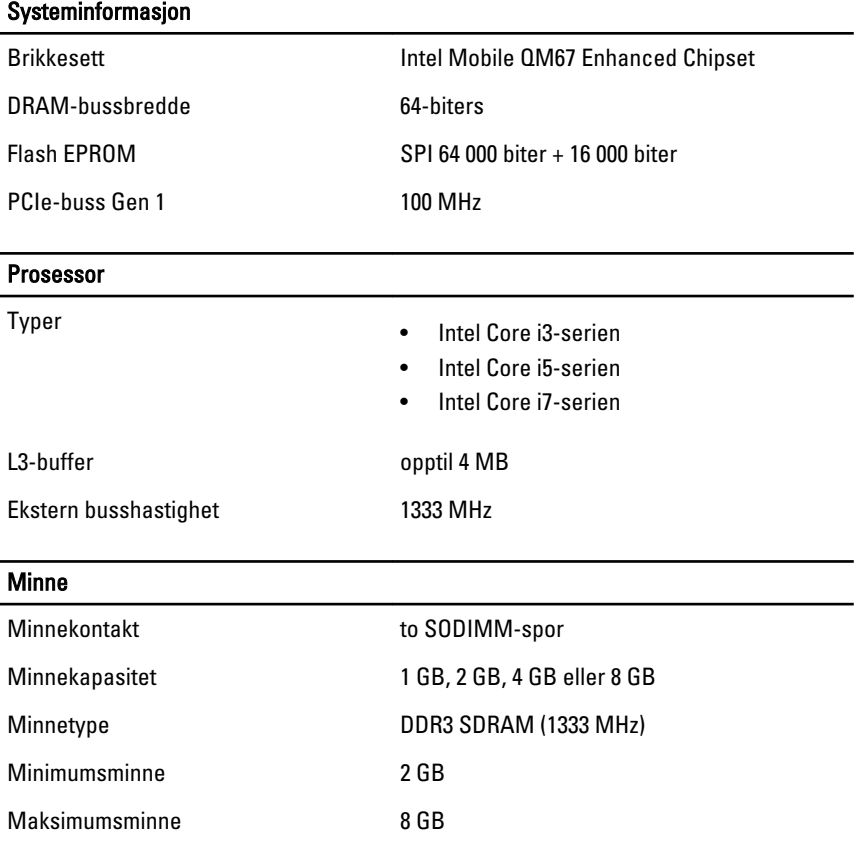

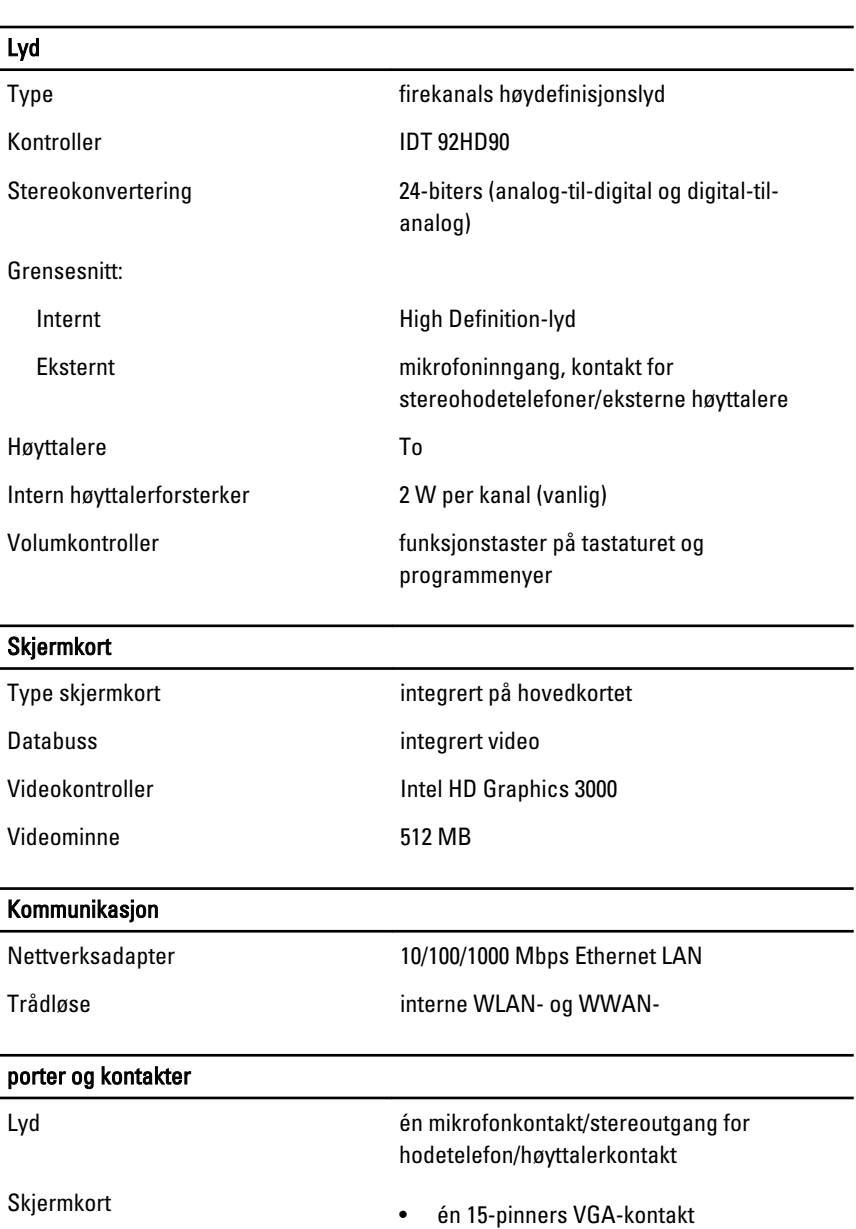

Nettverksadapter en andere en RJ-45-kontakt

• én 19-pinners VGA-kontakt

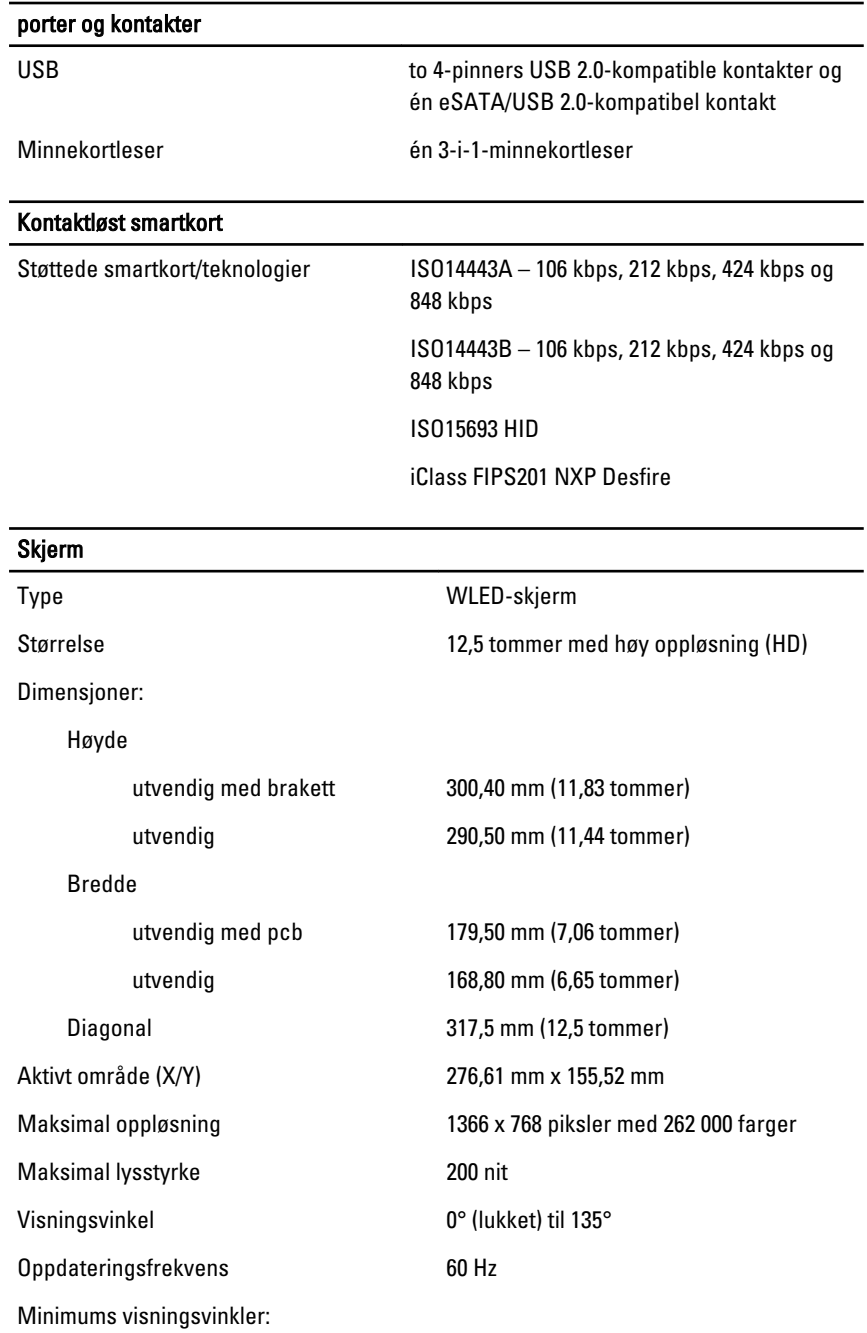

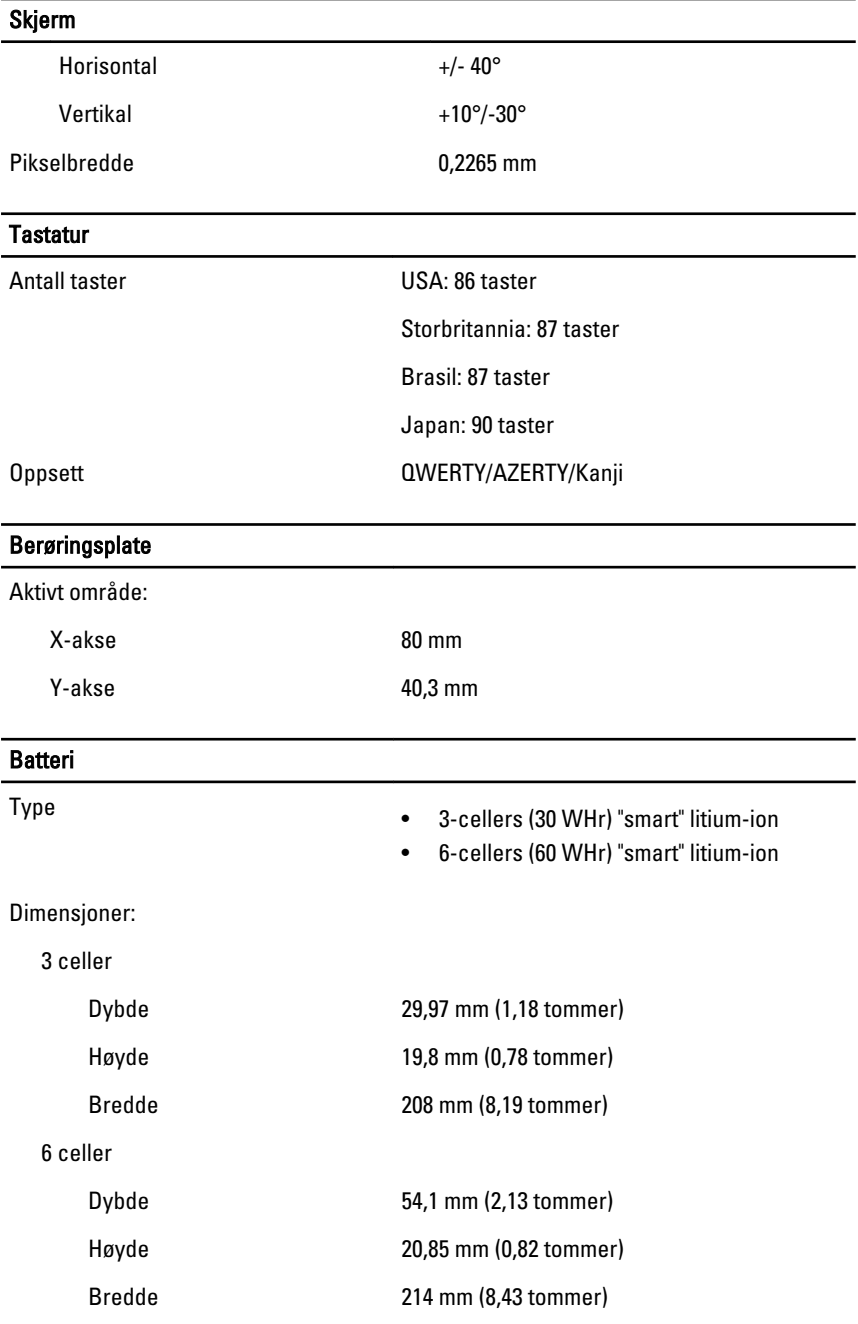

#### **Batteri**

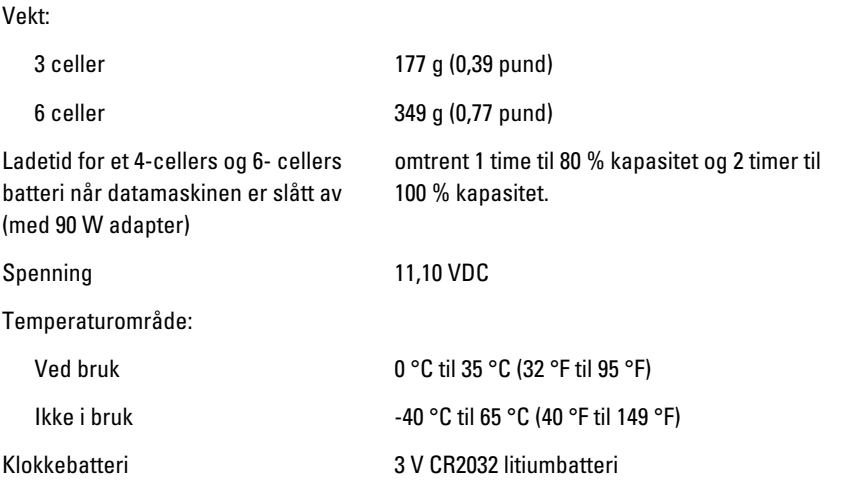

### Strømadapter

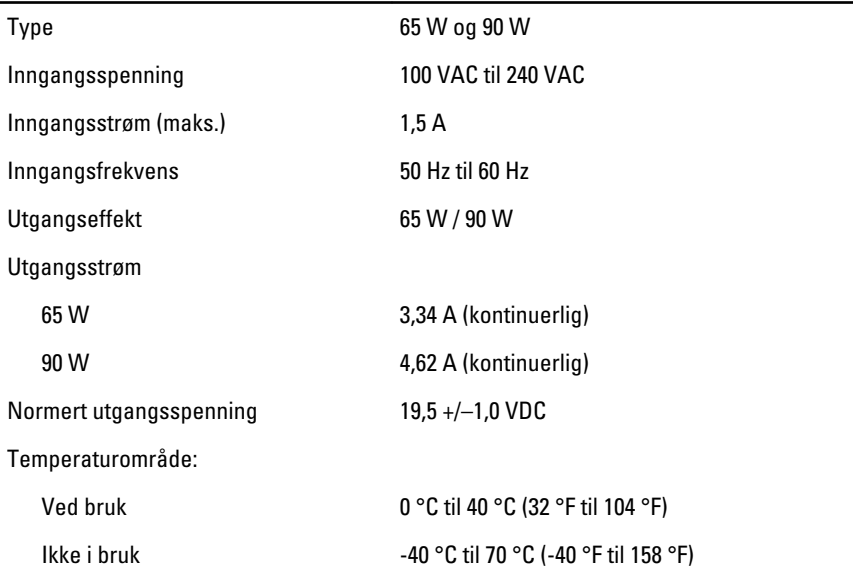

### Fysiske mål

Høyde 24,65 mm (0,97 tommer)

#### Fysiske mål

Vekt (minimum) 1,43 kg (3,15 pund)

Bredde 309 mm (12,16 tommer) Dybde 226 mm (8,89 tommer)

#### Omgivelser

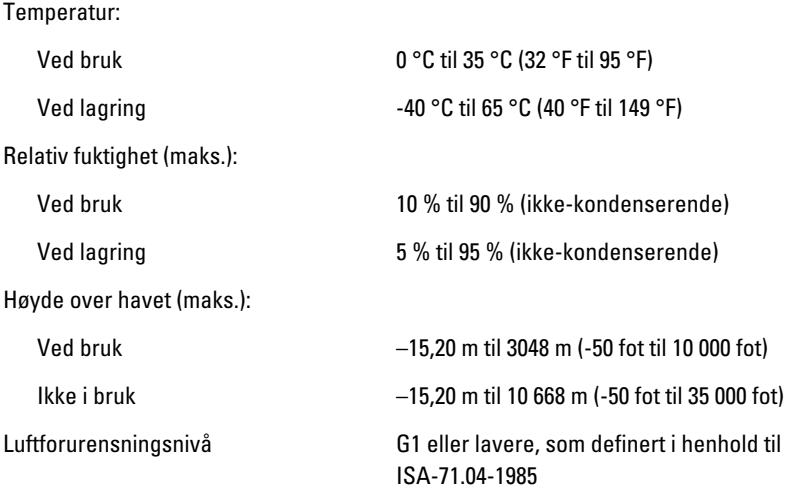

### Systemoppsett 34

### System Setup-programmet – oversikt

I System Setup-programmet kan du:

- endre systemkonfigurasjonen etter at du har lagt til, endret eller fjernet maskinvare på datamaskinen
- velge eller endre brukertilgjengelige alternativer, for eksempel brukerpassordet
- se hvor mye minne som er tilgjengelig, eller angi hvilken type harddisk som er installert

Før du bruker System Setup-programmet anbefaler vi at du skriver ned de gjeldende innstillingene i tilfelle du skulle ønske å tilbakestille innstillingene senere.

 $\bigwedge$  FORSIKTIG: Du bør ikke endre innstillingene for dette programmet med mindre du er en virkelig erfaren databruker. Enkelte endringer kan gjøre at datamaskinen ikke fungerer slik den skal.

### Åpne System Setup-programmet

- 1. Slå på datamaskinen (eller start den på nytt).
- 2. Når den blå DELL-logoen vises, venter du til du ser F2-ledeteksten.
- 3. Trykk på <F2> med det samme F2-ledeteksten vises.
- MERK: F2-ledeteksten angir at tastaturet er initialisert. Denne ledeteksten kan vises svært raskt, så du må vente på den og deretter trykke på <F2>. Hvis du trykker på <F2> før du får beskjed om det, går dette tastetrykket tapt.
- 4. Hvis du venter for lenge slik at operativsystemlogoen vises, må du vente til du ser skrivebordet i Microsoft Windows. Slå deretter av datamaskinen og prøv på nytt.

### System Setup – menyalternativer

I følgende avsnitt beskrives menyalternativene i programmet System Setup (systemoppsett)

### Generelt

Følgende tabell beskriver de generelle menyalternativene.

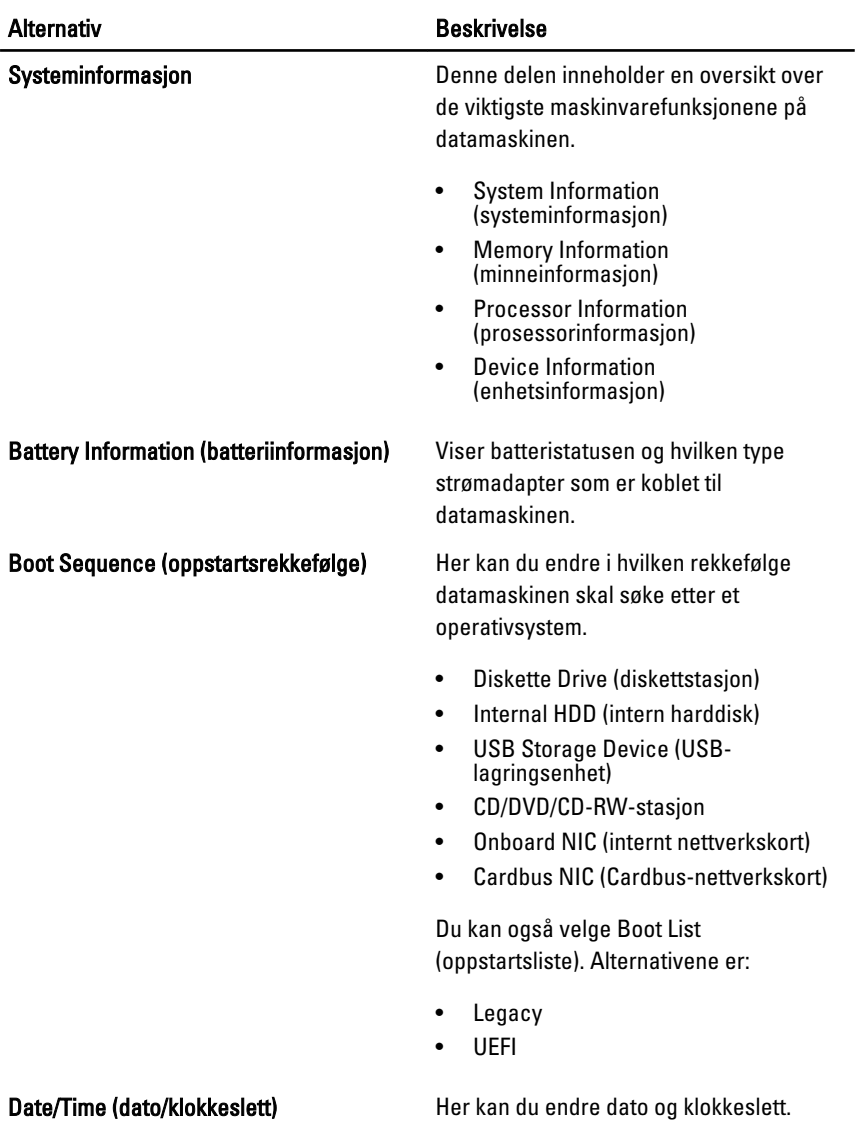

### Systemkonfigurasjon

Følgende tabell beskriver de menyalternativene i System Configuration (systemkonfigurasjon).

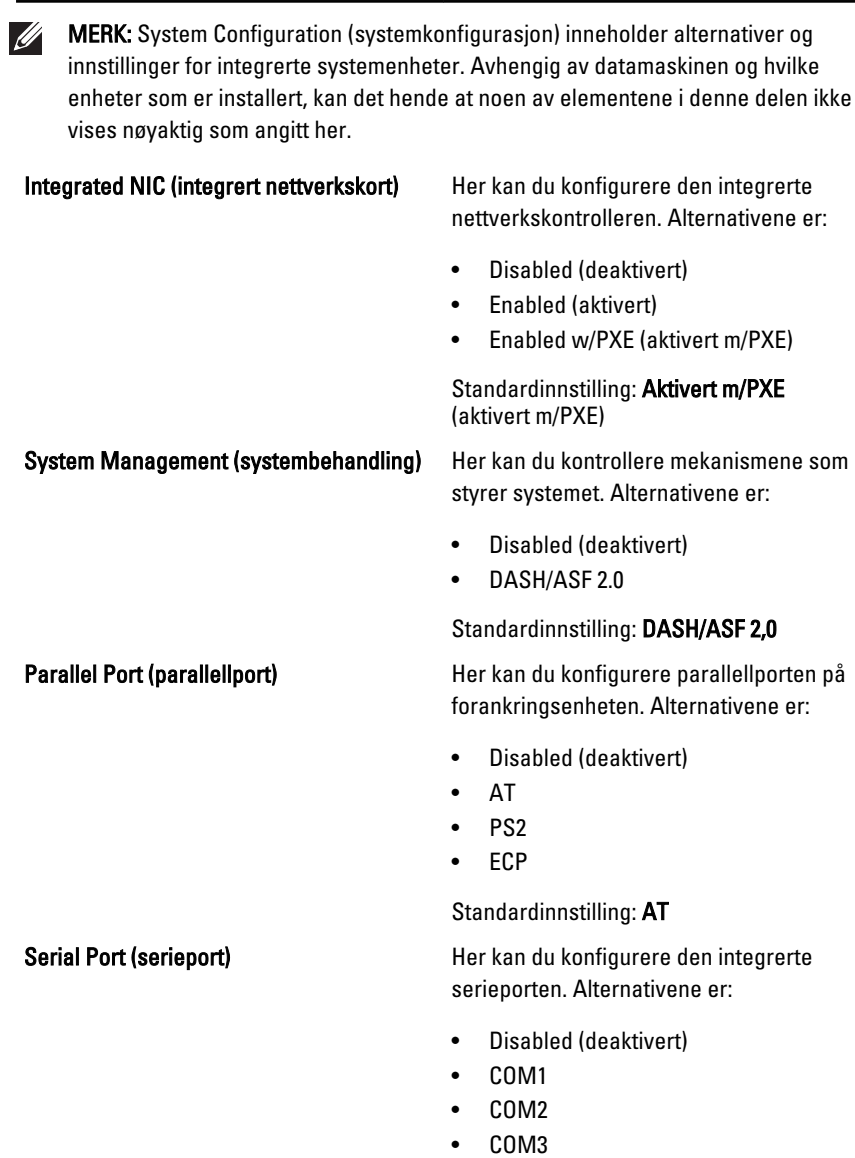

Alternativ Beskrivelse

• COM4

Standardinnstilling: COM1

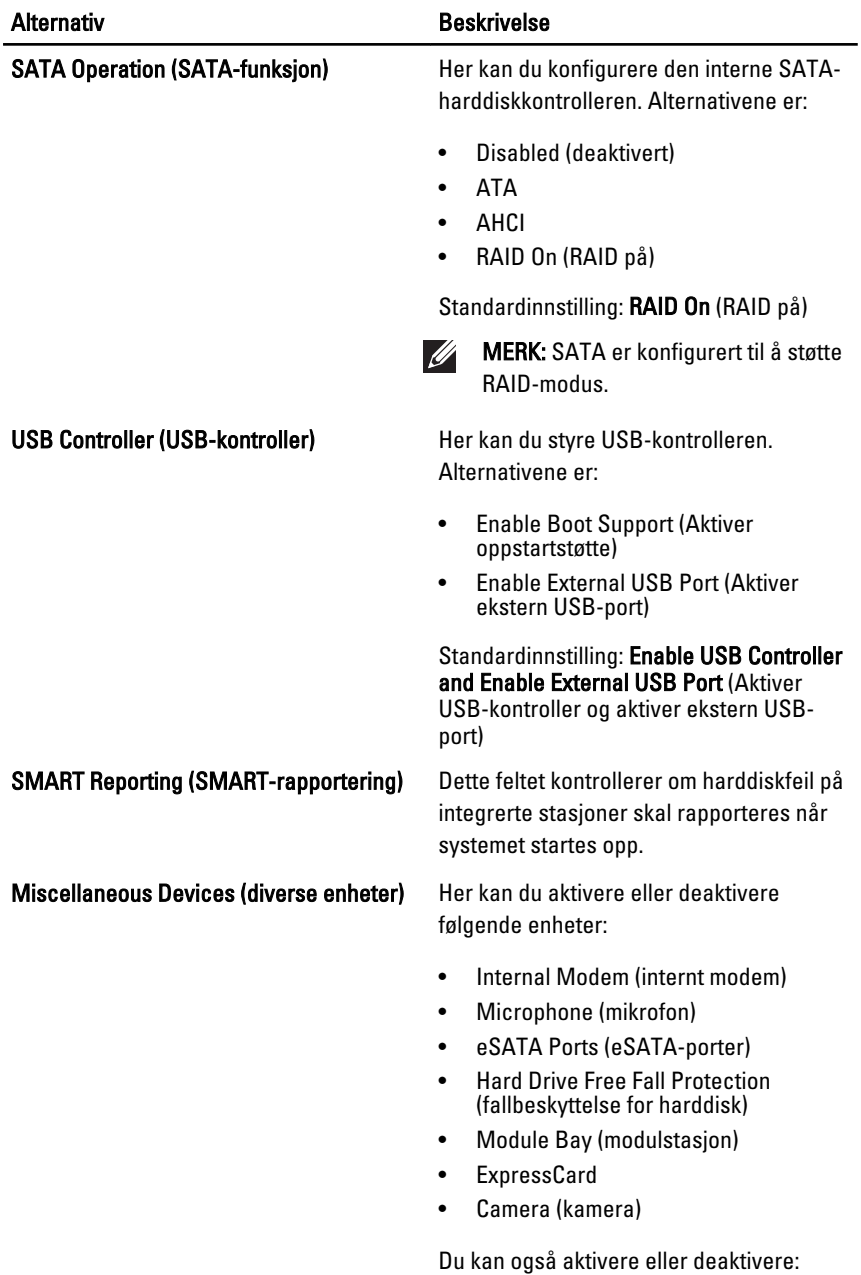

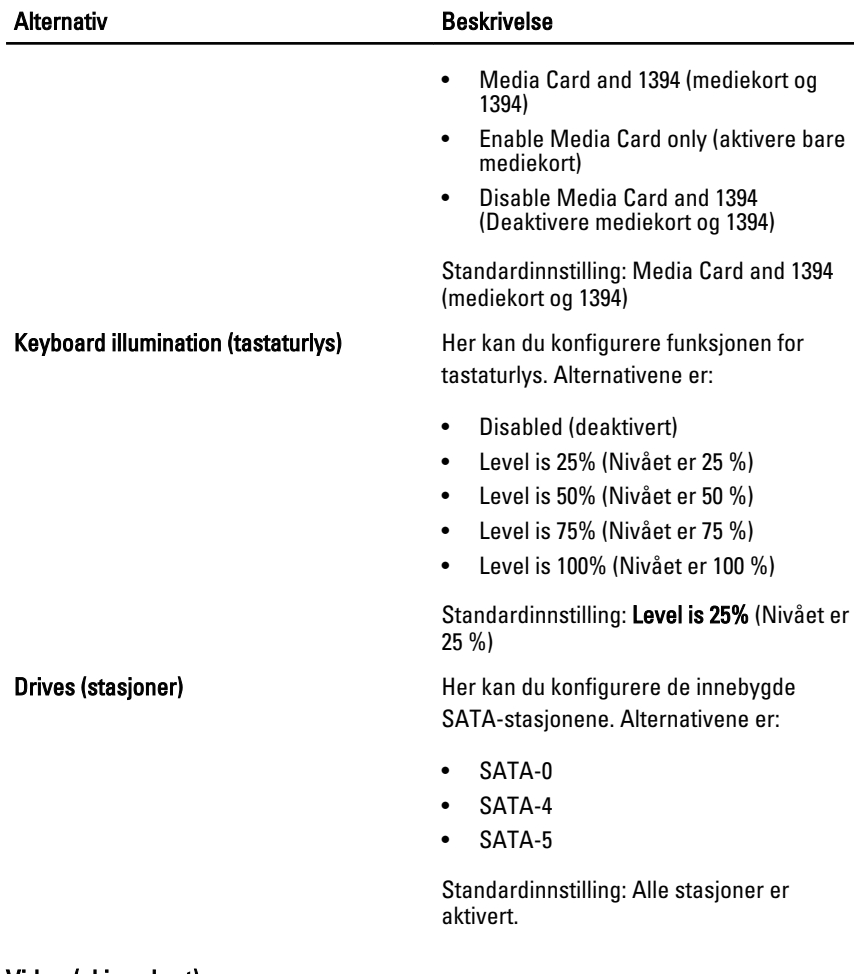

#### Video (skjermkort)

Følgende tabell beskriver menyalternativene for Video (skjermkort).

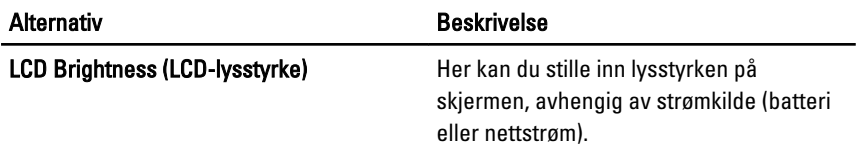

### Security (sikkerhet)

Følgende tabell beskriver menyalternativene for Security (sikkerhet).

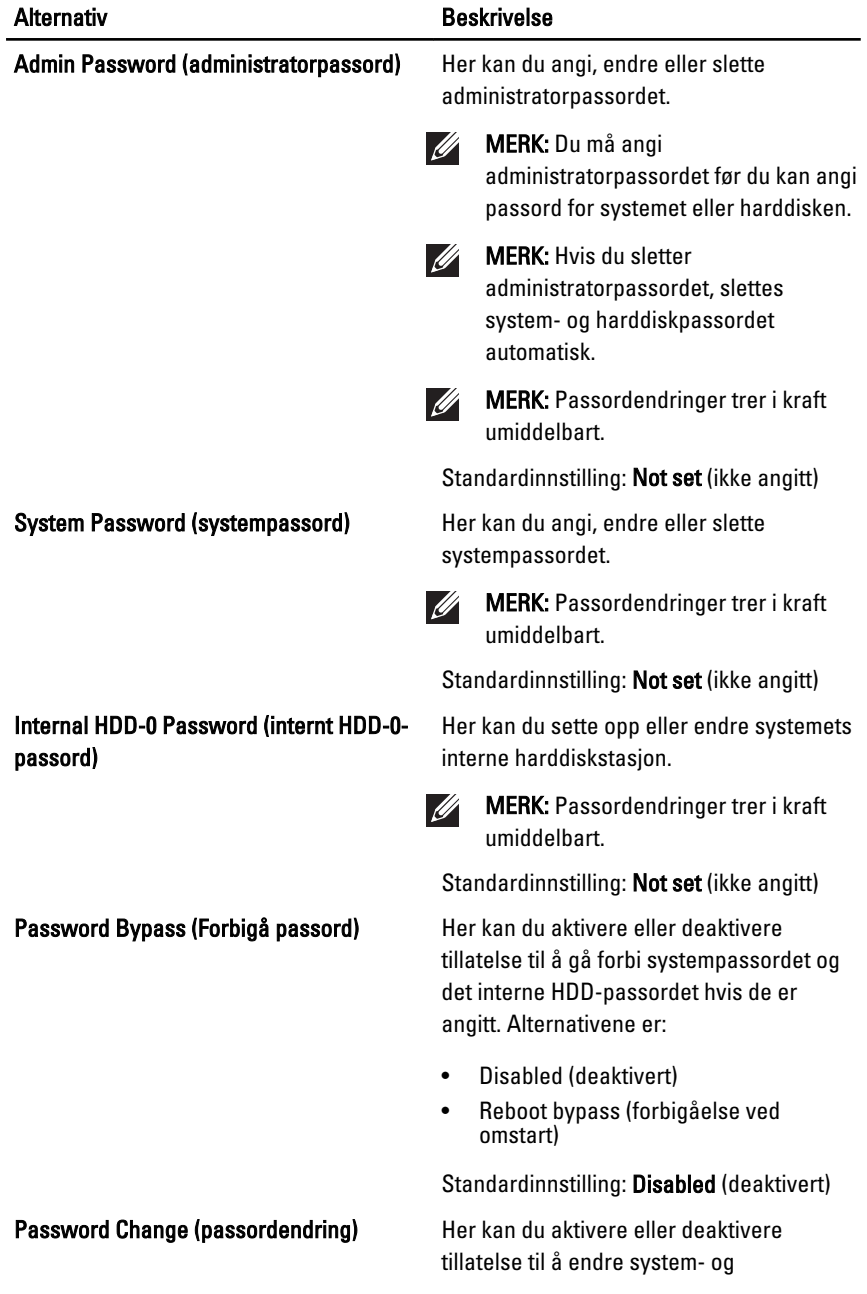

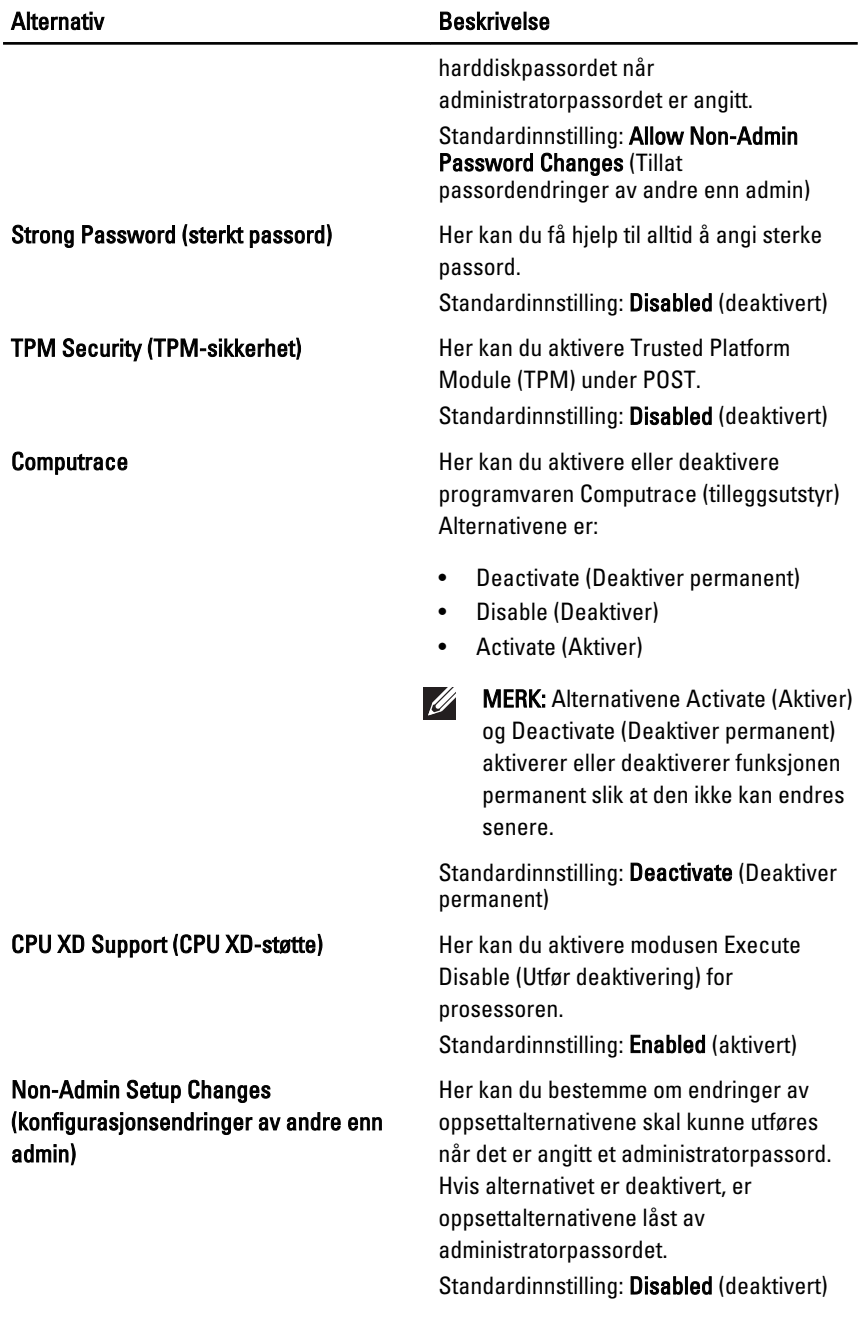

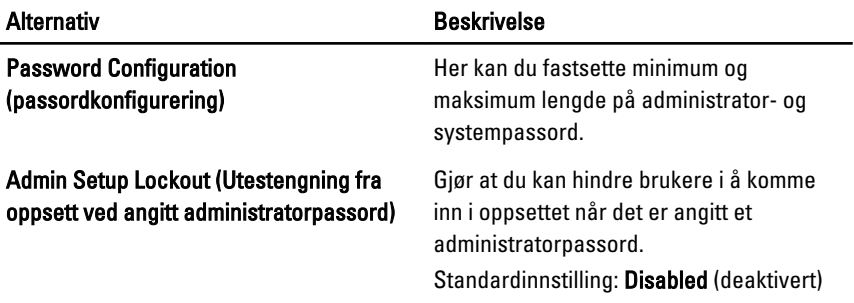

### Performance (ytelse)

Følgende tabell beskriver menyalternativene for Performance (ytelse).

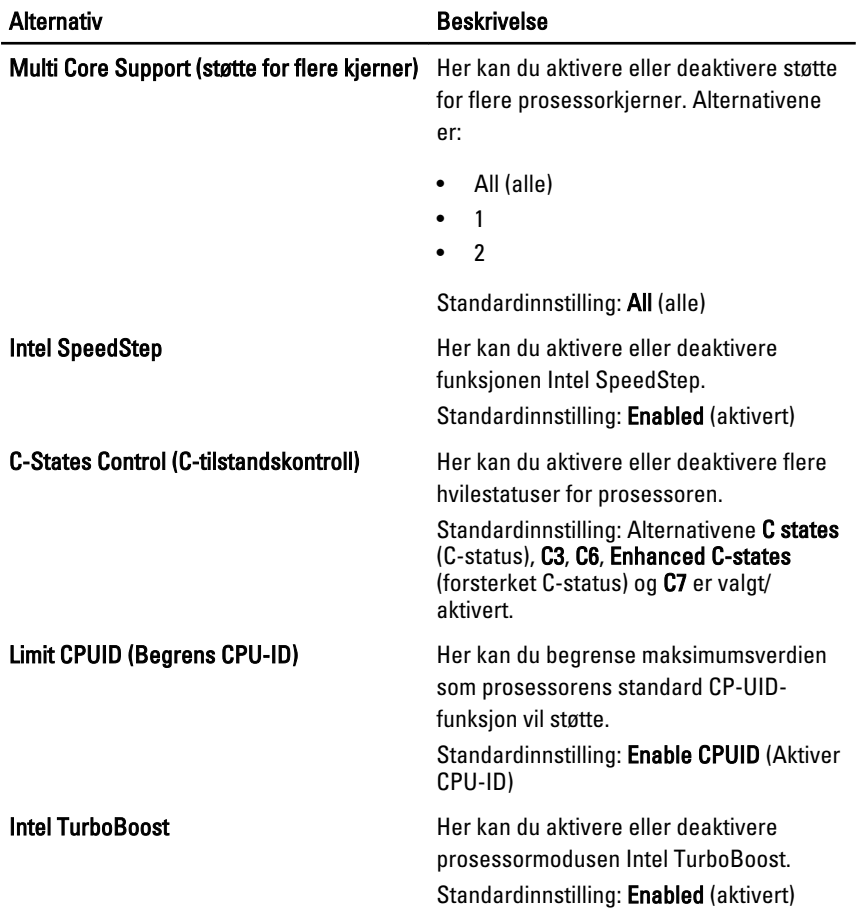

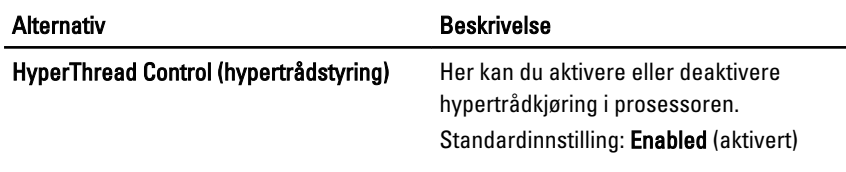

### Power Management (strømstyring)

Følgende tabell beskriver de menyalternativene i Power Management (strømstyring).

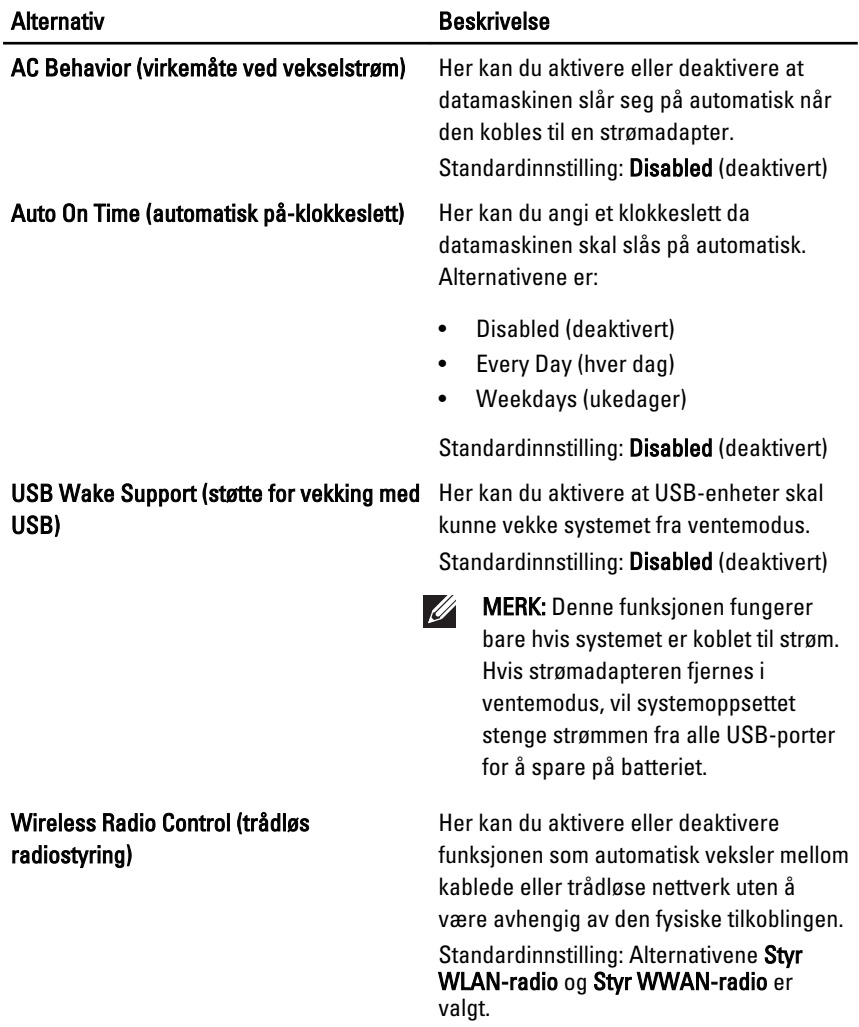

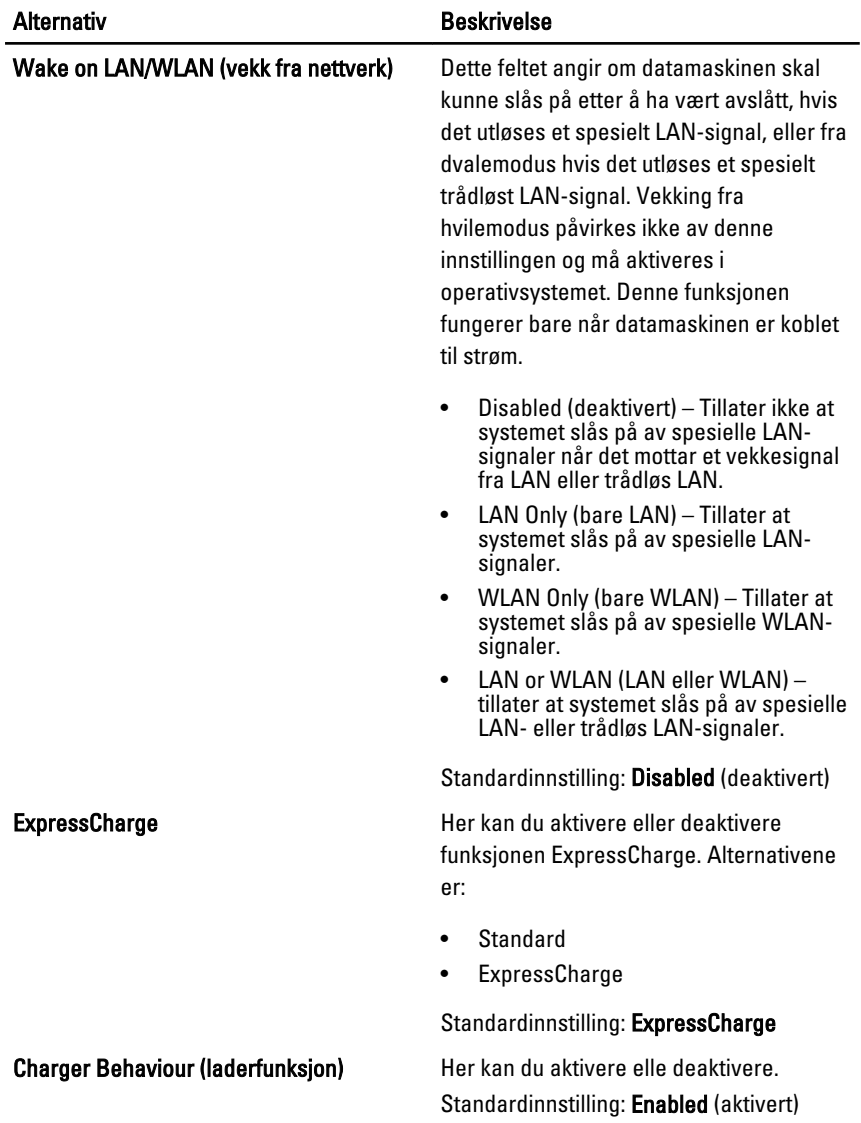

### POST Behavior (POST-virkemåte)

Følgende tabell beskriver de menyalternativene i POST Behaviour (POSTvirkemåte).

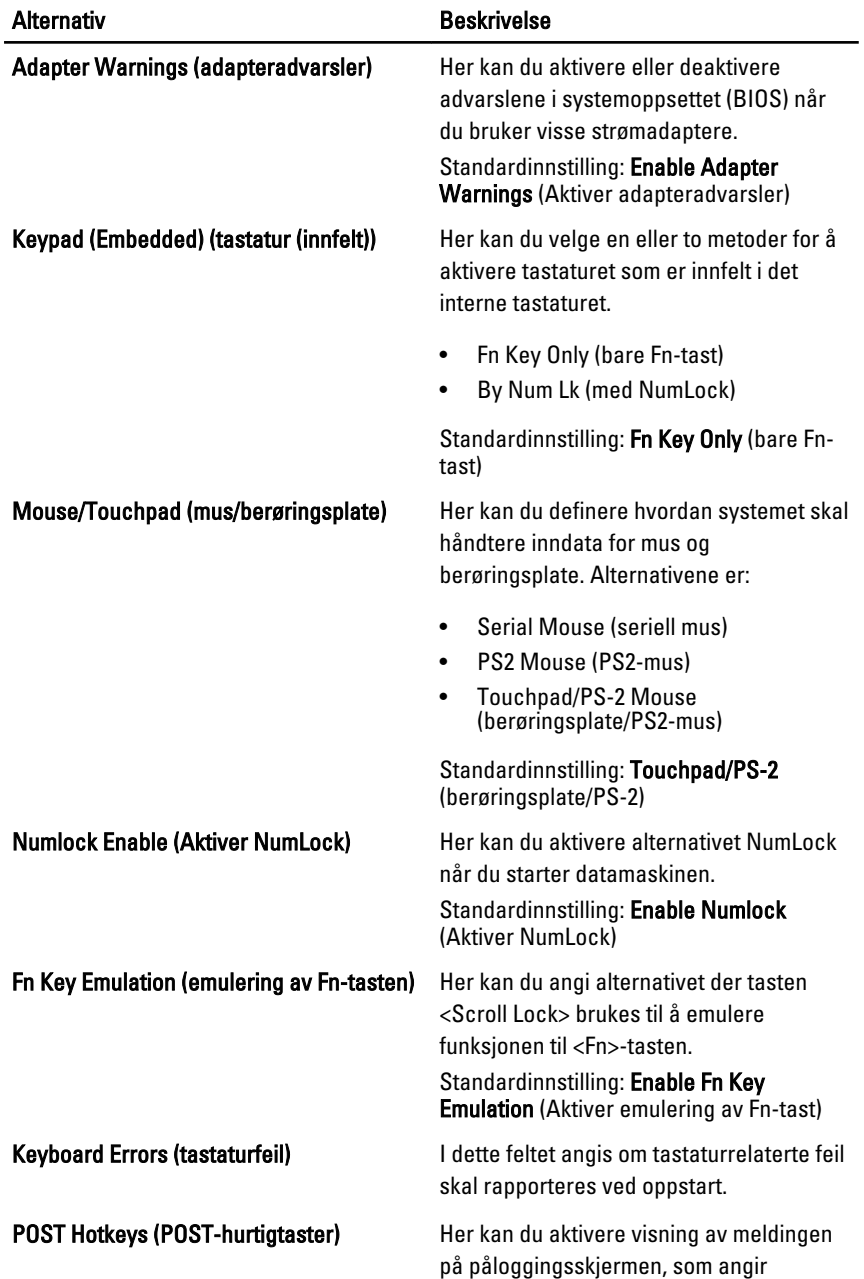

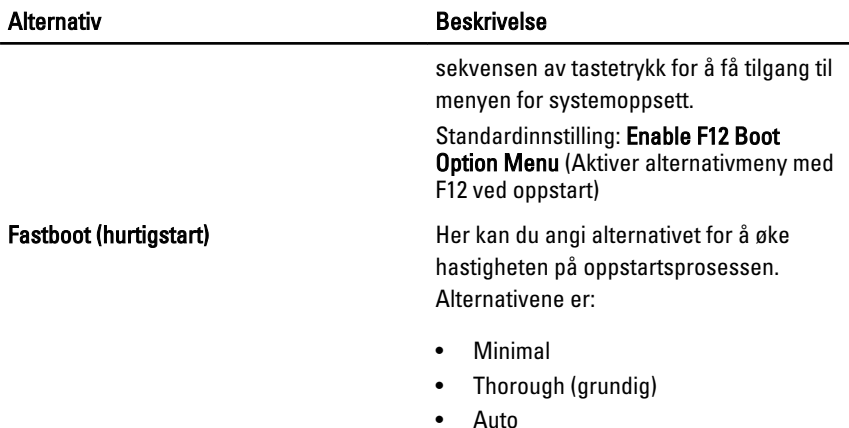

Standardinnstilling: Thorough (grundig)

#### Virtualization Support (virtualiseringsstøtte)

Følgende tabell beskriver menyalternativene i POST Behaviour (POSTvirkemåte).

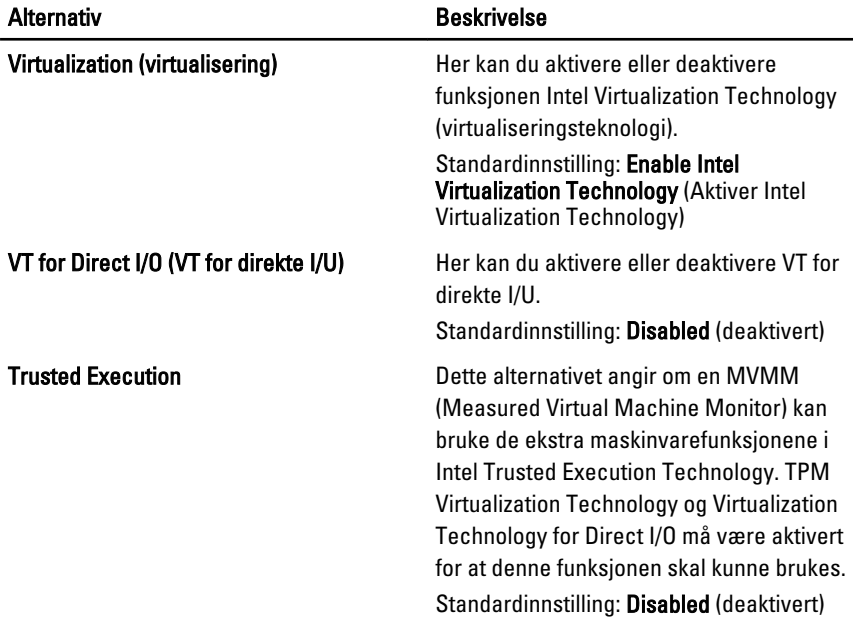

### Wireless (trådløst)

Følgende tabell beskriver menyalternativene for Wireless (trådløst).

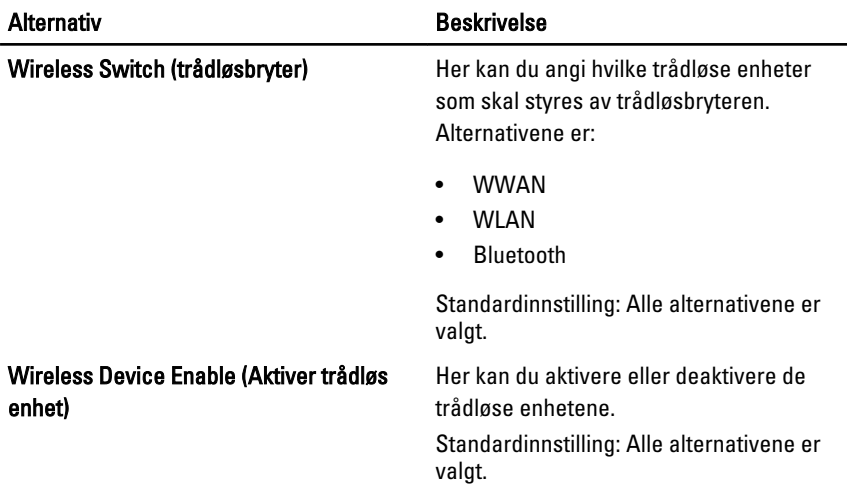

#### Maintenance (vedlikehold)

Følgende tabell beskriver menyalternativene for Maintenance (vedlikehold).

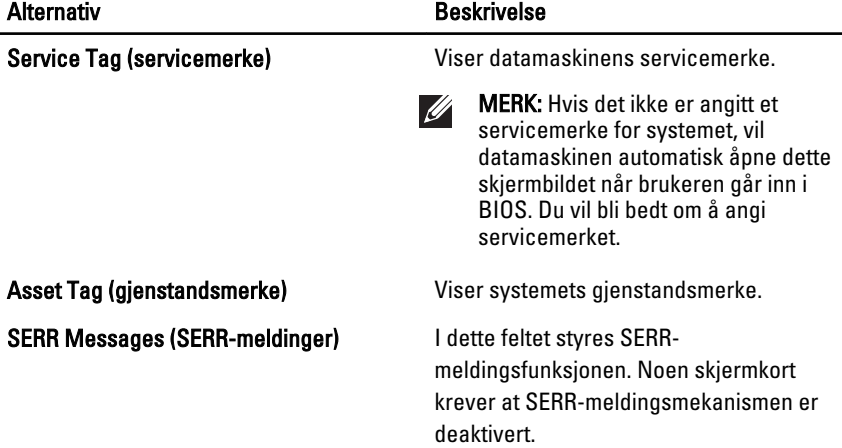

### System Logs (systemhistorikk)

Følgende tabell beskriver de menyalternativene i System Logs (systemhistorikk).

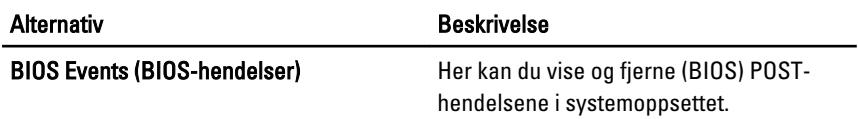

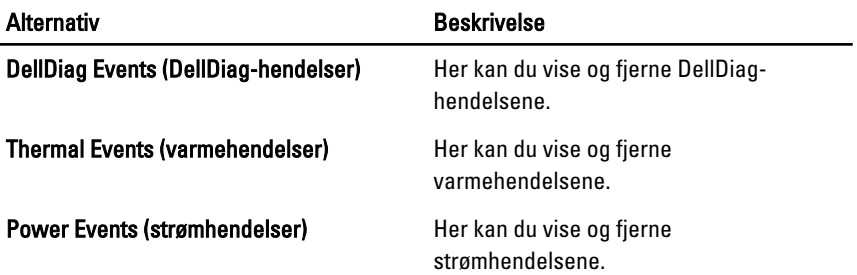

### Diagnostikk 35

### Enhetsstatuslamper

- $\binom{1}{2}$ Slås på når du slår på datamaskinen, og blinker når datamaskinen er i en strømstyringsmodus.
- Slås på når datamaskinen leser eller skriver data. А
- Slås på og lyser konstant eller blinker for å angi batteriets ladestatus. 閉
- <sup>G</sup> Slås på når trådløst nettverk er aktivert.
- $\ast$ Slås på når et kort med trådløs Bluetooth-teknologi er aktivert. Høyreklikk på ikonet i systemstatusfeltet og velg Disable Bluetooth Radio (Deaktiver Bluetooth-radio) hvis du vil slå av bare den trådløse Bluetooth-funksjonen.

### Lamper for batteristatus

Hvis datamaskinen er koblet til en stikkontakt, fungerer batterilampene som følger:

- Gul og hvit lampe blinker vekselvis En ustøttet nettstrømadapter (ikke fra Dell) er koblet til den bærbare maskinen.
- Vekselvis gul blinking mens hvit lampe lyser hele tiden Midlertidig batterisvikt med nettstrømadapteren til stede.
- Gul lampe blinker konstant Kritisk batterisvikt med nettstrømadapteren til stede
- Lampe av Batteriet i full lademodus med nettstrømadapteren til stede.
- Hvit lampe lyser Batteriet i lademodus med nettstrømadapteren til stede.

### Feilkoder for LED

Tabellen nedenfor viser mulig LED-koder som kan vises når datamaskinen ikke er i stand til å utføre en selvtest ved oppstart.

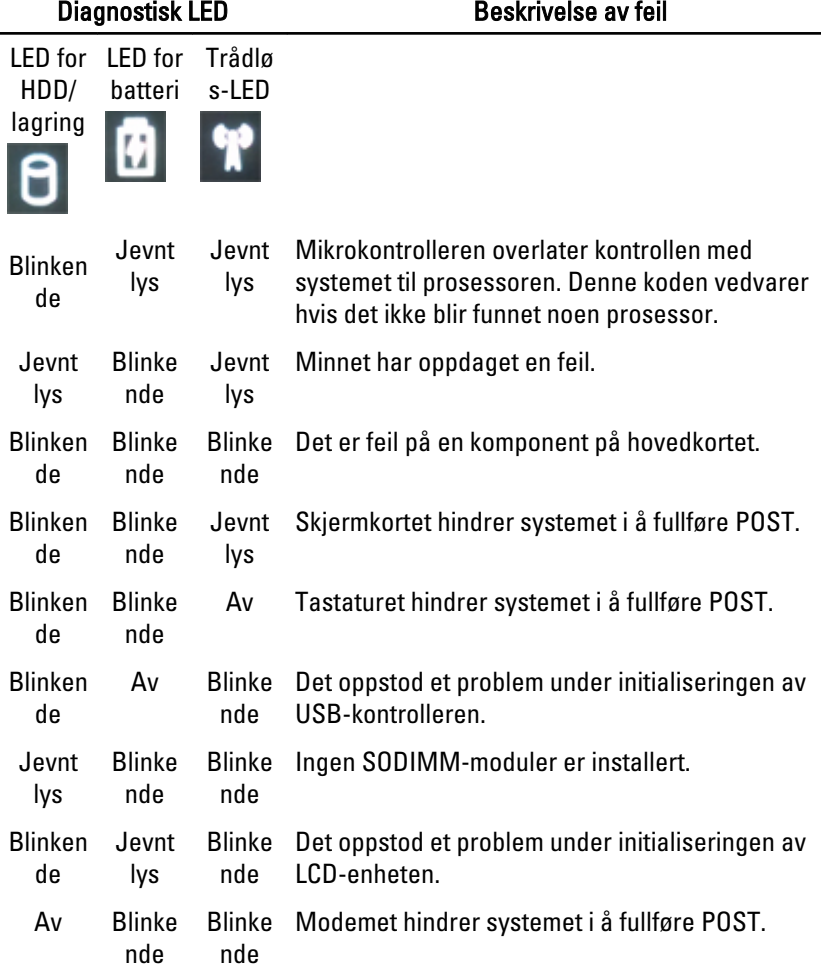
## Kontakte Dell 36

## kontakte Dell

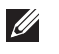

MERK: Hvis du ikke har en aktiv Internett-tilkobling, kan du finne kontaktinformasjon på fakturaen, følgeseddelen, regningen eller i Dells produktkatalog.

Dell tilbyr flere nettbaserte og telefonbaserte støtte- og servicealternativer. Tilgjengeligheten varierer etter land og produkt. Det kan hende at enkelte tjenester ikke er tilgjengelige i ditt område. For å kontakte Dell for spørsmål om salg, teknisk støtte eller kundeservice:

- 1. Gå til support.dell.com.
- 2. Velg din støttekategori.
- 3. Hvis du ikke er kunde i USA, velg din landskode nederst på siden eller velg Alle for å se flere valg.
- 4. Velg ønsket tjenestetype eller kundestøttetype basert på de behovene du har.